# **MicroPython Documentation**

*Release 0.0.0*

**Damien P. George and contributors**

**May 25, 2017**

## **Contents**

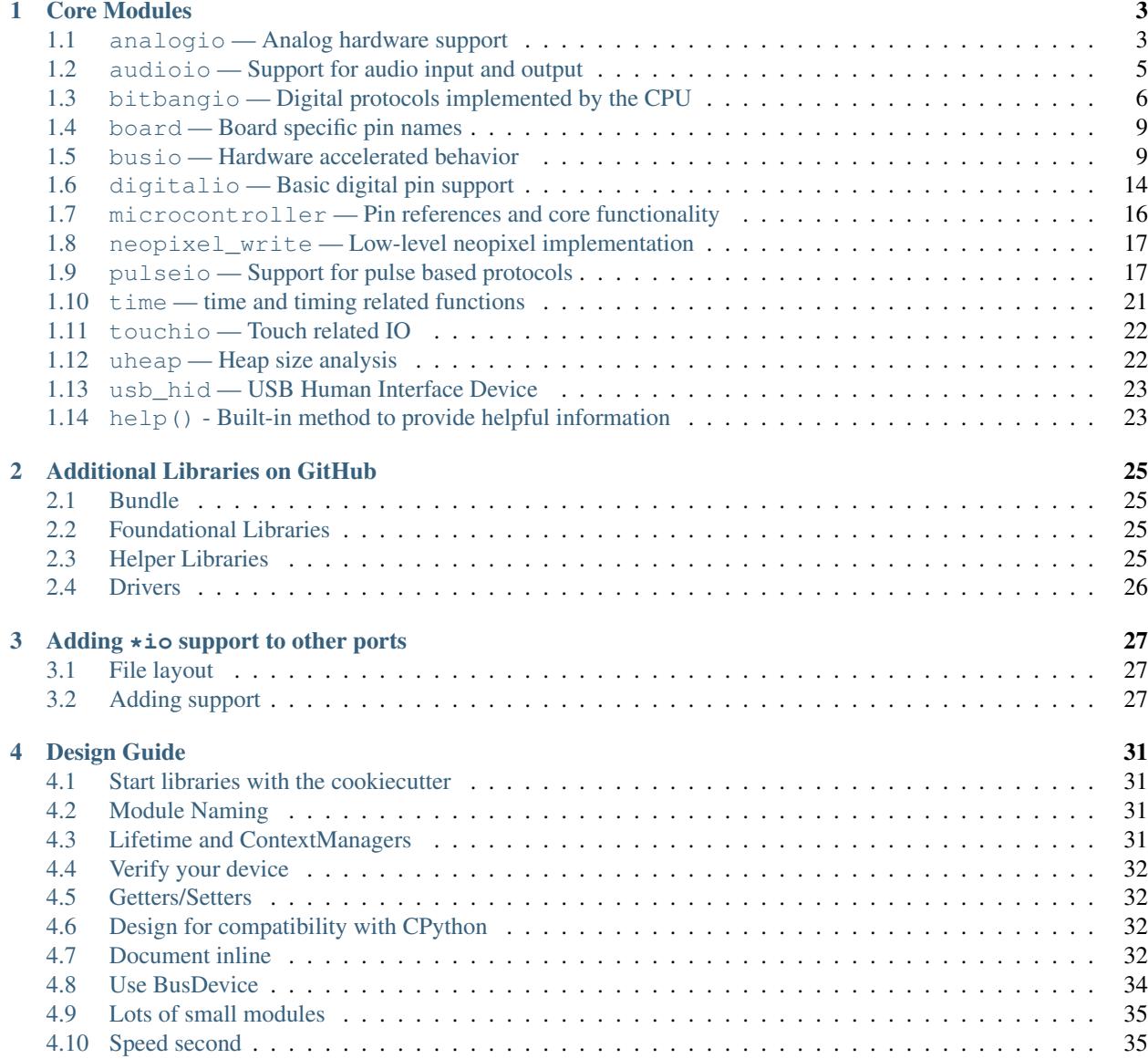

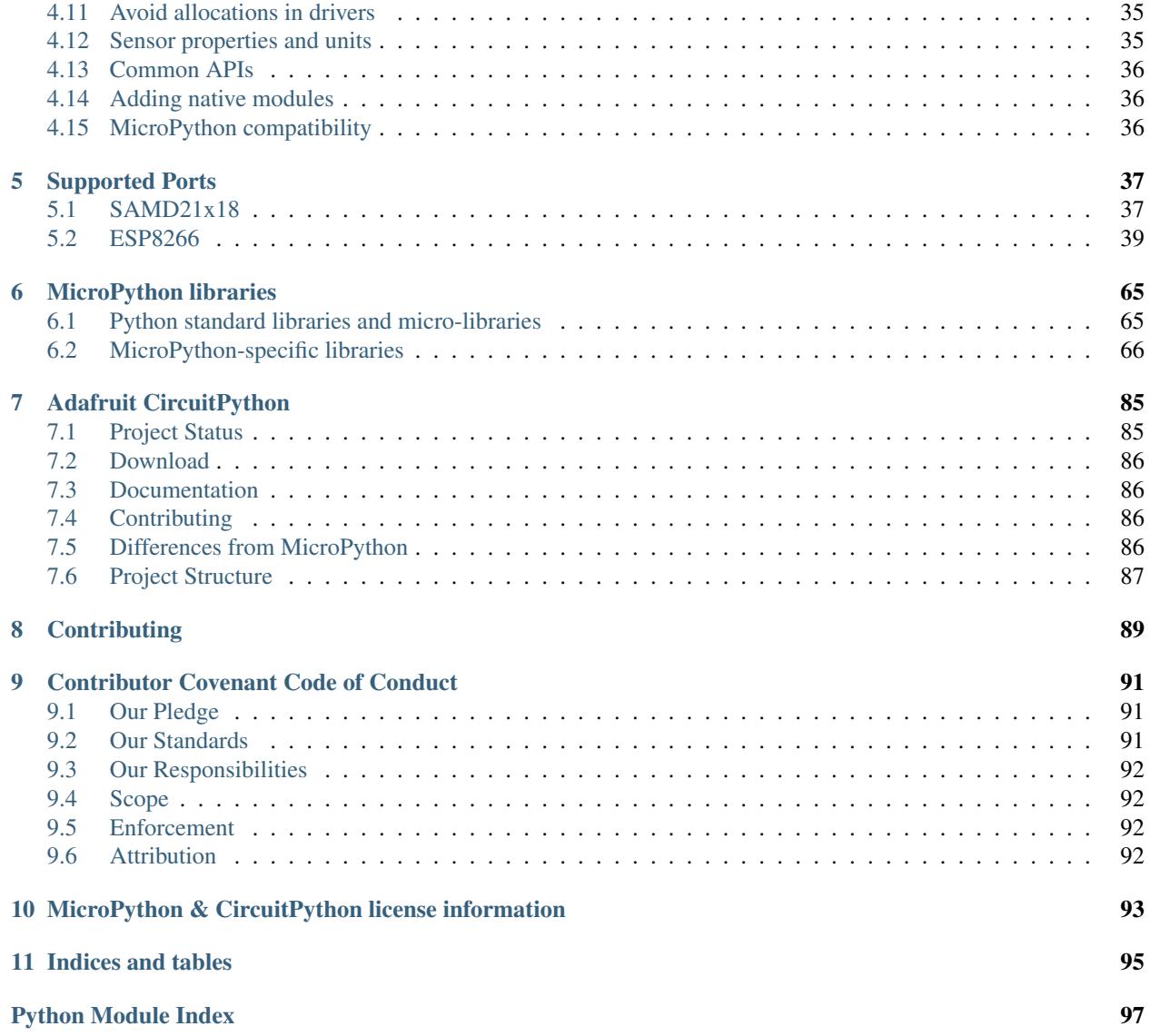

Welcome! This is the documentation for Adafruit CircuitPython. It is an open source derivative of [MicroPython](https://micropython.org) for use on educational development boards designed and sold by [Adafruit.](https://adafruit.com) Adafruit CircuitPython features unified Python core APIs and a growing list of drivers that work with it.

The Adafruit Express line of boards are specifically designed for use with CircuitPython. They are the [CircuitPlay](https://www.adafruit.com/product/3333)[ground Express,](https://www.adafruit.com/product/3333) [Feather M0 Express,](https://www.adafruit.com/product/3403) and [Metro M0 Express.](https://www.adafruit.com/product/3505) Other supported boards include the [Arduino Zero,](https://www.arduino.cc/en/Main/ArduinoBoardZero) [Adafruit Feather M0 Basic,](https://www.adafruit.com/product/2772) [Adafruit Feather HUZZAH](https://www.adafruit.com/products/2821) and [Adafruit Feather M0 Bluefruit LE.](https://www.adafruit.com/products/2995)

[Adafruit](https://adafruit.com) has many excellent tutorials available through the [Adafruit Learning System.](https://learn.adafruit.com/) These docs are low-level API docs and may link out to separate getting started guides.

# CHAPTER 1

## Core Modules

<span id="page-6-0"></span>These core modules are intended on being consistent across ports. Currently they are only implemented in the SAMD21 and ESP8266 ports. A module may not exist in a port if no underlying hardware support is present. For example, a microcontroller without analog features will not have [analogio](#page-6-1).

## <span id="page-6-1"></span>**analogio — Analog hardware support**

The [analogio](#page-6-1) module contains classes to provide access to analog IO typically implemented with digital-to-analog (DAC) and analog-to-digital (ADC) converters.

Libraries

### **AnalogIn – read analog voltage**

Usage:

```
import analogio
from board import *
with analogio.AnalogIn(A1) as adc:
  val = adc.value
```

```
class analogio.AnalogIn(pin)
```
Use the AnalogIn on the given pin. The reference voltage varies by platform so use reference\_voltage to read the configured setting.

**Parameters**  $pin(Pin)$  $pin(Pin)$  $pin(Pin)$  **– the pin to read from** 

```
deinit()
```
Turn off the AnalogIn and release the pin for other use.

**\_\_enter\_\_**()

No-op used by Context Managers.

#### **\_\_exit\_\_**()

Automatically deinitializes the hardware when exiting a context.

#### <span id="page-7-0"></span>**value**

Read the value on the analog pin and return it. The returned value will be between 0 and 65535 inclusive (16-bit). Even if the underlying analog to digital converter (ADC) is lower resolution, the result will be scaled to be 16-bit.

Returns the data read

Return type *int*

#### **reference\_voltage**

The maximum voltage measurable. Also known as the reference voltage.

Returns the reference voltage

Return type *float*

### **AnalogOut – output analog voltage**

The AnalogOut is used to output analog values (a specific voltage).

Example usage:

```
import analogio
from microcontroller import pin
with analogio.AnalogOut(pin.PA02) as dac: # output on pin PA02
 dac.value = 32768 \# makes PA02 1.65V
```
class analogio.**AnalogOut**(*pin*)

Use the AnalogOut on the given pin.

**Parameters**  $\vec{p}$ **in** ([Pin](#page-19-1)) – the pin to output to

#### **deinit**()

Turn off the AnalogOut and release the pin for other use.

**\_\_enter\_\_**()

No-op used by Context Managers.

**\_\_exit\_\_**()

Automatically deinitializes the hardware when exiting a context.

#### **value**

The value on the analog pin. The value must be between 0 and 65535 inclusive (16-bit). Even if the underlying digital to analog converter is lower resolution, the input must be scaled to be 16-bit.

Returns the last value written

Return type *int*

All libraries change hardware state and should be deinitialized when they are no longer needed. To do so, either call deinit() or use a context manager.

For example:

**import analogio from board import** \*

```
with analogio.AnalogIn(A0) as pin:
 print(pin.value)
```
This example will initialize the the device, read [value](#page-7-0) and then  $deinit()$  the hardware.

### <span id="page-8-0"></span>**audioio — Support for audio input and output**

<span id="page-8-1"></span>The *[audioio](#page-8-1)* module contains classes to provide access to audio IO.

Libraries

#### **AudioOut – Output an analog audio signal**

AudioOut can be used to output an analog audio signal on a given pin.

class audioio.**AudioOut**(*pin*, *sample\_source*)

Create a AudioOut object associated with the given pin. This allows you to play audio signals out on the given pin. Sample\_source must be a [bytes-like object.](https://docs.python.org/3/glossary.html#term-bytes-like-object)

The sample itself should consist of 16 bit samples and be mono. Microcontrollers with a lower output resolution will use the highest order bits to output. For example, the SAMD21 has a 10 bit DAC that ignores the lowest 6 bits when playing 16 bit samples.

**Parameters** 

- **pin** ([Pin](#page-19-1)) The pin to output to
- **sample\_source** (bytes-like) The source of the sample

Simple 8ksps 440 Hz sin wave:

```
import audioio
import board
import array
import time
import math
# Generate one period of sine wav.
length = 8000 // 440
b = array.array("H", [0] * length)for i in range(length):
   b[i] = int(math,sin(math,pi * 2 * i / 18) * (2 * * 15) + 2 * * 15)with audioio.AudioOut(board.SPEAKER, sin_wave) as sample:
    sample.play(loop=True)
    time.sleep(1)
    sample.stop()
```
Playing a wave file from flash:

```
import board
import audioio
import digitalio
# Required for CircuitPlayground Express
speaker enable = digitalio.DigitalInOut(board.SPEAKER_ENABLE)
speaker_enable.switch_to_output(value=True)
```

```
f = open("cplay-5.1-16bit-16khz.wav", "rb")
a = \text{audioio}. \text{AudioOut}(\text{board}. \text{A0}, \text{f})print("playing")
a.play()
while a.playing:
  pass
print("stopped")
```
#### **deinit**()

Deinitialises the PWMOut and releases any hardware resources for reuse.

#### **\_\_enter\_\_**()

No-op used by Context Managers.

#### **\_\_exit\_\_**()

Automatically deinitializes the hardware when exiting a context.

#### **play**(*loop=False*)

Plays the sample once when loop=False and continuously when loop=True. Does not block. Use [playing](#page-9-1) to block.

#### **stop**()

Stops playback of this sample. If another sample is playing instead, it won't be stopped.

#### <span id="page-9-1"></span>**playing**

True when the audio sample is being output.

#### **frequency**

32 bit value that dictates how quickly samples are loaded into the DAC in Hertz (cycles per second). When the sample is looped, this can change the pitch output without changing the underlying sample.

All libraries change hardware state and should be deinitialized when they are no longer needed. To do so, either call deinit() or use a context manager.

## <span id="page-9-0"></span>**bitbangio — Digital protocols implemented by the CPU**

The  $bitbandio$  module contains classes to provide digital bus protocol support regardless of whether the underlying hardware exists to use the protocol.

First try to use *[busio](#page-12-1)* module instead which may utilize peripheral hardware to implement the protocols. Native implementations will be faster than bitbanged versions and have more capabilities.

**Libraries** 

### **I2C — Two wire serial protocol**

<span id="page-9-2"></span>class bitbangio.**I2C**(*scl*, *sda*, *\**, *frequency=400000*)

I2C is a two-wire protocol for communicating between devices. At the physical level it consists of 2 wires: SCL and SDA, the clock and data lines respectively.

#### **Parameters**

- **scl** ([Pin](#page-19-1)) The clock pin
- **sda** ([Pin](#page-19-1)) The data pin

• **frequency** (int) – The clock frequency of the bus

#### <span id="page-10-2"></span>**deinit**()

Releases control of the underlying hardware so other classes can use it.

#### **\_\_enter\_\_**()

No-op used in Context Managers.

#### **\_\_exit\_\_**()

Automatically deinitializes the hardware on context exit.

#### <span id="page-10-1"></span>**scan**()

Scan all I2C addresses between 0x08 and 0x77 inclusive and return a list of those that respond. A device responds if it pulls the SDA line low after its address (including a read bit) is sent on the bus.

**try\_lock**()

Attempts to grab the I2C lock. Returns True on success.

#### **unlock**()

Releases the I2C lock.

#### **readfrom\_into**(*address*, *buffer*, *\**, *start=0*, *end=len(buffer)*)

Read into buffer from the slave specified by address. The number of bytes read will be the length of buffer.

If start or end is provided, then the buffer will be sliced as if buffer[start:end]. This will not cause an allocation like buf [start:end] will so it saves memory.

#### **Parameters**

- **address** (int) 7-bit device address
- **buffer** (bytearray) buffer to write into
- **start** (int) Index to start writing at
- **end** (int) Index to write up to but not include

#### **writeto**(*address*, *buffer*, *\**, *start=0*, *end=len(buffer)*, *stop=True*)

Write the bytes from buffer to the slave specified by address. Transmits a stop bit if stop is set.

If start or end is provided, then the buffer will be sliced as if buffer[start:end]. This will not cause an allocation like buffer [start: end] will so it saves memory.

#### Parameters

- **address** (int) 7-bit device address
- **buffer** (bytearray) buffer containing the bytes to write
- **start** (int) Index to start writing from
- **end** (int) Index to read up to but not include
- **stop** (bool) If true, output an I2C stop condition after the buffer is written

#### **OneWire – Lowest-level of the Maxim OneWire protocol**

 $OneWi re$  implements the timing-sensitive foundation of the Maxim (formerly Dallas Semi) [OneWire](#page-10-0) protocol.

Protocol definition is here: <https://www.maximintegrated.com/en/app-notes/index.mvp/id/126>

<span id="page-10-0"></span>class bitbangio.**OneWire**(*pin*)

Create a OneWire object associated with the given pin. The object implements the lowest level timing-sensitive bits of the protocol.

**Parameters**  $\vec{p}$ **in** ( $\vec{p}$ in) – [Pin](#page-19-1) to read pulses from.

Read a short series of pulses:

```
import bitbangio
import board
with bitbangio.OneWire(board.D7) as onewire:
 onewire.reset()
 onewire.write_bit(True)
 onewire.write_bit(False)
 print(onewire.read_bit())
```
#### **deinit**()

Deinitialize the OneWire bus and release any hardware resources for reuse.

**\_\_enter\_\_**()

No-op used by Context Managers.

**\_\_exit\_\_**()

Automatically deinitializes the hardware when exiting a context.

**reset**()

Reset the OneWire bus

**read\_bit**() Read in a bit

Returns bit state read

Return type *bool*

```
write_bit(value)
```
Write out a bit based on value.

### **SPI – a 3-4 wire serial protocol**

SPI is a serial protocol that has exclusive pins for data in and out of the master. It is typically faster than  $I2C$  because a separate pin is used to control the active slave rather than a transmitted address. This class only manages three of the four SPI lines: clock, MOSI, MISO. Its up to the client to manage the appropriate slave select line. (This is common because multiple slaves can share the clock, MOSI and MISO lines and therefore the hardware.)

class bitbangio.**SPI**(*clock*, *MOSI=None*, *MISO=None*)

Construct an SPI object on the given pins.

#### **Parameters**

- **clock** ([Pin](#page-19-1)) the pin to use for the clock.
- **MOSI** ([Pin](#page-19-1)) the Master Out Slave In pin.
- **MISO** ([Pin](#page-19-1)) the Master In Slave Out pin.

#### **deinit**()

Turn off the SPI bus.

```
__enter__()
```
No-op used by Context Managers.

#### **\_\_exit\_\_**()

Automatically deinitializes the hardware when exiting a context.

**configure**(*\**, *baudrate=100000*, *polarity=0*, *phase=0*, *bits=8*) Configures the SPI bus. Only valid when locked.

#### Parameters

- **baudrate** (int) the clock rate in Hertz
- **polarity** (int) the base state of the clock line (0 or 1)
- **phase** (int) the edge of the clock that data is captured. First (0) or second (1). Rising or falling depends on clock polarity.
- **bits** (int) the number of bits per word

#### **try\_lock**()

Attempts to grab the SPI lock. Returns True on success.

Returns True when lock has been grabbed

#### Return type *bool*

#### **unlock**()

Releases the SPI lock.

```
write(buf)
```
Write the data contained in buf. Requires the SPI being locked.

#### **readinto**(*buf*)

Read into the buffer specified by buf while writing zeroes. Requires the SPI being locked.

All libraries change hardware state and should be deinitialized when they are no longer needed. To do so, either call deinit() or use a context manager.

For example:

```
import bitbangio
from board import *
with bitbangio.I2C(SCL, SDA) as i2c:
  i2c.scan()
```
This example will initialize the the device, run  $scan()$  and then  $deinit()$  the hardware.

### <span id="page-12-0"></span>**board — Board specific pin names**

Common container for board base pin names. These will vary from board to board so don't expect portability when using this module.

## <span id="page-12-1"></span>**busio — Hardware accelerated behavior**

The [busio](#page-12-1) module contains classes to support a variety of serial protocols.

When the microcontroller does not support the behavior in a hardware accelerated fashion it may internally use a bitbang routine. However, if hardware support is available on a subset of pins but not those provided, then a RuntimeError will be raised. Use the  $bitbangio$  module to explicitly bitbang a serial protocol on any general purpose pins.

Libraries

### **I2C — Two wire serial protocol**

<span id="page-13-0"></span>class busio.**I2C**(*scl*, *sda*, *\**, *frequency=400000*)

I2C is a two-wire protocol for communicating between devices. At the physical level it consists of 2 wires: SCL and SDA, the clock and data lines respectively.

#### See also:

Using this class directly requires careful lock management. Instead, use [I2CDevice](https://circuitpython.readthedocs.io/projects/bus_device/en/latest/adafruit_bus_device/index.html#adafruit_bus_device.i2c_device.I2CDevice) to manage locks.

#### See also:

Using this class to directly read registers requires manual bit unpacking. Instead, use an existing driver or make one with [Register](https://circuitpython.readthedocs.io/projects/register/en/latest/adafruit_register/index.html#register-module-reference) data descriptors.

#### **Parameters**

- **scl** ([Pin](#page-19-1)) The clock pin
- $sda (Pin) The data pin$  $sda (Pin) The data pin$  $sda (Pin) The data pin$
- **frequency** (int) The clock frequency in Hertz

#### <span id="page-13-2"></span>**deinit**()

Releases control of the underlying hardware so other classes can use it.

#### **\_\_enter\_\_**()

No-op used in Context Managers.

#### **\_\_exit\_\_**()

Automatically deinitializes the hardware on context exit.

#### <span id="page-13-1"></span>**scan**()

Scan all I2C addresses between 0x08 and 0x77 inclusive and return a list of those that respond.

Returns List of device ids on the I2C bus

#### Return type *list*

#### **try\_lock**()

Attempts to grab the I2C lock. Returns True on success.

Returns True when lock has been grabbed

#### Return type *bool*

#### **unlock**()

Releases the I2C lock.

#### **readfrom\_into**(*address*, *buffer*, *\**, *start=0*, *end=len(buffer)*)

Read into buffer from the slave specified by address. The number of bytes read will be the length of buffer.

If start or end is provided, then the buffer will be sliced as if buffer[start:end]. This will not cause an allocation like buf [start:end] will so it saves memory.

#### **Parameters**

- **address** (int) 7-bit device address
- **buffer** (bytearray) buffer to write into
- **start** (int) Index to start writing at
- **end** (int) Index to write up to but not include

**writeto**(*address*, *buffer*, *\**, *start=0*, *end=len(buffer)*, *stop=True*)

Write the bytes from buffer to the slave specified by address. Transmits a stop bit if stop is set.

If start or end is provided, then the buffer will be sliced as if buffer[start:end]. This will not cause an allocation like buffer [start:end] will so it saves memory.

#### **Parameters**

- **address** (int) 7-bit device address
- **buffer** (bytearray) buffer containing the bytes to write
- **start** (int) Index to start writing from
- **end** (int) Index to read up to but not include
- **stop** (bool) If true, output an I2C stop condition after the buffer is written

#### **OneWire – Lowest-level of the Maxim OneWire protocol**

 $OneWi re$  implements the timing-sensitive foundation of the Maxim (formerly Dallas Semi) [OneWire](#page-14-0) protocol.

Protocol definition is here: <https://www.maximintegrated.com/en/app-notes/index.mvp/id/126>

#### <span id="page-14-0"></span>class busio.**OneWire**(*pin*)

Create a OneWire object associated with the given pin. The object implements the lowest level timing-sensitive bits of the protocol.

**Parameters**  $\text{pin} (Pin) - Pin connected to the OneWire bus$  $\text{pin} (Pin) - Pin connected to the OneWire bus$  $\text{pin} (Pin) - Pin connected to the OneWire bus$ 

Read a short series of pulses:

```
import busio
import board
with busio.OneWire(board.D7) as onewire:
 onewire.reset()
 onewire.write_bit(True)
  onewire.write_bit(False)
 print(onewire.read_bit())
```
#### **deinit**()

Deinitialize the OneWire bus and release any hardware resources for reuse.

```
__enter__()
```
No-op used by Context Managers.

#### **\_\_exit\_\_**()

Automatically deinitializes the hardware when exiting a context.

**reset**()

Reset the OneWire bus and read presence

Returns False when at least one device is present

#### Return type *bool*

**read\_bit**() Read in a bit Returns bit state read

#### Return type *bool*

**write\_bit**(*value*) Write out a bit based on value.

### **SPI – a 3-4 wire serial protocol**

SPI is a serial protocol that has exclusive pins for data in and out of the master. It is typically faster than  $I2C$  because a separate pin is used to control the active slave rather than a transitted address. This class only manages three of the four SPI lines: clock, MOSI, MISO. Its up to the client to manage the appropriate slave select line. (This is common because multiple slaves can share the clock, MOSI and MISO lines and therefore the hardware.)

```
class busio.SPI(clock, MOSI=None, MISO=None)
```
Construct an SPI object on the given pins.

#### See also:

Using this class directly requires careful lock management. Instead, use [SPIDevice](https://circuitpython.readthedocs.io/projects/bus_device/en/latest/adafruit_bus_device/index.html#adafruit_bus_device.spi_device.SPIDevice) to manage locks.

#### See also:

Using this class to directly read registers requires manual bit unpacking. Instead, use an existing driver or make one with [Register](https://circuitpython.readthedocs.io/projects/register/en/latest/adafruit_register/index.html#register-module-reference) data descriptors.

#### Parameters

- **clock** ([Pin](#page-19-1)) the pin to use for the clock.
- **MOSI** ([Pin](#page-19-1)) the Master Out Slave In pin.
- **MISO** ([Pin](#page-19-1)) the Master In Slave Out pin.

#### **deinit**()

Turn off the SPI bus.

#### **\_\_enter\_\_**()

No-op used by Context Managers.

#### **\_\_exit\_\_**()

Automatically deinitializes the hardware when exiting a context.

**configure**(*\**, *baudrate=100000*, *polarity=0*, *phase=0*, *bits=8*) Configures the SPI bus. Only valid when locked.

#### Parameters

- **baudrate** (int) the clock rate in Hertz
- **polarity** (int) the base state of the clock line (0 or 1)
- **phase** (int) the edge of the clock that data is captured. First (0) or second (1). Rising or falling depends on clock polarity.
- **bits** (int) the number of bits per word

#### **try\_lock**()

Attempts to grab the SPI lock. Returns True on success.

Returns True when lock has been grabbed

Return type *bool*

#### **unlock**()

Releases the SPI lock.

**write**(*buffer*, *\**, *start=0*, *end=len(buffer)*)

Write the data contained in buf. Requires the SPI being locked.

#### Parameters

- **buffer** (bytearray) buffer containing the bytes to write
- **start** (int) Index to start writing from
- **end** (int) Index to read up to but not include

**readinto**(*buffer*, *\**, *start=0*, *end=len(buffer)*, *write\_value=0*)

Read into the buffer specified by buf while writing zeroes. Requires the SPI being locked.

#### **Parameters**

- **buffer** (bytearray) buffer to write into
- **start** (int) Index to start writing at
- **end** (int) Index to write up to but not include
- **write\_value** (int) Value to write reading. (Usually ignored.)

#### **UART – a bidirectional serial protocol**

class busio.**UART**(*tx*, *rx*, *\**, *baudrate=9600*, *bits=8*, *parity=None*, *stop=1*, *timeout=1000*, *receiver\_buffer\_size=64*)

A common bidirectional serial protocol that uses an an agreed upon speed rather than a shared clock line.

#### **Parameters**

- $\mathbf{tx}$  ([Pin](#page-19-1)) the pin to transmit with
- $\mathbf{rx}$  ([Pin](#page-19-1)) the pin to receive on
- **baudrate** (int) the transmit and receive speed

#### **deinit**()

Deinitialises the UART and releases any hardware resources for reuse.

**\_\_enter\_\_**()

No-op used by Context Managers.

**\_\_exit\_\_**()

Automatically deinitializes the hardware when exiting a context.

#### **read**(*nbytes=None*)

Read characters. If nbytes is specified then read at most that many bytes. Otherwise, read everything that has been buffered.

Returns Data read

#### Return type *bytes* or [None](https://docs.python.org/3/library/constants.html#None)

**readinto**(*buf*, *nbytes=None*)

Read bytes into the buf. If nbytes is specified then read at most that many bytes. Otherwise, read at most len(buf) bytes.

Returns number of bytes read and stored into buf

Return type *bytes* or [None](https://docs.python.org/3/library/constants.html#None)

#### **readline**()

Read a line, ending in a newline character.

Returns the line read

Return type *int* or [None](https://docs.python.org/3/library/constants.html#None)

```
write(buf)
```
Write the buffer of bytes to the bus.

Returns the number of bytes written

Return type *int* or [None](https://docs.python.org/3/library/constants.html#None)

#### class busio.UART.**Parity**

Enum-like class to define the parity used to verify correct data transfer.

**ODD**

Total number of ones should be odd.

#### **EVEN**

Total number of ones should be even.

All libraries change hardware state and should be deinitialized when they are no longer needed. To do so, either call deinit() or use a context manager.

For example:

```
import busio
from board import *
with busio.I2C(SCL, SDA) as i2c:
  i2c.scan()
```
This example will initialize the the device, run  $scan($ ) and then  $deinit()$  the hardware.

### <span id="page-17-0"></span>**digitalio — Basic digital pin support**

The [digitalio](#page-17-0) module contains classes to provide access to basic digital IO.

Libraries

#### **DigitalInOut – digital input and output**

A DigitalInOut is used to digitally control I/O pins. For analog control of a pin, see the AnalogIn and AnalogOut classes.

<span id="page-17-2"></span>class digitalio.**DigitalInOut**(*pin*)

Create a new DigitalInOut object associated with the pin. Defaults to input with no pull. Use [switch\\_to\\_input\(\)](#page-18-0) and [switch\\_to\\_output\(\)](#page-18-1) to change the direction.

Parameters **pin** ([Pin](#page-19-1)) – The pin to control

```
deinit()
```
Turn off the DigitalInOut and release the pin for other use.

```
__enter__()
```
No-op used by Context Managers.

**\_\_exit\_\_**()

Automatically deinitializes the hardware when exiting a context.

<span id="page-18-1"></span>**switch\_to\_output**(*value=False*, *drive\_mode=DriveMode.PUSH\_PULL*) Switch to writing out digital values.

Parameters

- **value** (bool) default value to set upon switching
- **drive\_mode** ([DriveMode](#page-18-2)) drive mode for the output

#### <span id="page-18-0"></span>**switch\_to\_input**(*pull=None*)

Switch to read in digital values.

**Parameters pull** ([Pull](#page-18-3)) – pull configuration for the input

Example usage:

```
import digitalio
import board
```

```
with digitalio.DigitalInOut(board.SLIDE_SWITCH) as switch:
 switch.switch_to_input(pull=digitalio.DigitalInOut.Pull.UP)
  # Or, after switch_to_input
 switch.pull = digitalio.DigitalInOut.Pull.UP
 print(switch.value)
```
#### **direction**

Get the direction of the pin.

```
Raises AttributeError – when set. Use switch_to_input() and
   switch to output () to change the direction.
```
#### <span id="page-18-4"></span>**value**

The digital logic level of the pin.

#### **drive\_mode**

Get or set the pin drive mode.

#### **pull**

Get or set the pin pull.

Raises **[AttributeError](https://docs.python.org/3/library/exceptions.html#AttributeError)** – if the direction is ~'Direction.OUT'.

#### class digitalio.DigitalInOut.**Direction**

Enum-like class to define which direction the digital values are going.

#### **IN**

Read digital data in

#### **OUT**

Write digital data out

#### <span id="page-18-2"></span>class digitalio.DigitalInOut.**DriveMode**

Enum-like class to define the drive mode used when outputting digital values.

#### **PUSH\_PULL**

Output both high and low digital values

#### <span id="page-18-3"></span>**OPEN\_DRAIN**

Output low digital values but go into high z for digital high. This is useful for i2c and other protocols that share a digital line.

#### class digitalio.DigitalInOut.**Pull**

Enum-like class to define the pull value, if any, used while reading digital values in.

**UP**

When the input line isn't being driven the pull up can pull the state of the line high so it reads as true.

**DOWN**

When the input line isn't being driven the pull down can pull the state of the line low so it reads as false.

All classes change hardware state and should be deinitialized when they are no longer needed. To do so, either call deinit() or use a context manager.

For example:

```
import digitalio
from board import *
with digitalio.DigitalInOut(D13) as pin:
  print(pin.value)
```
This example will initialize the the device, read [value](#page-18-4) and then  $deinit()$  the hardware.

Here is blinky:

```
import digitalio
from board import *
import time
with digitalio.DigitalInOut(D13) as led:
  led.switch_to_output()
  while True:
    led.value = True
    time.sleep(0.1)
    led.value = False
    time.sleep(0.1)
```
## <span id="page-19-0"></span>**microcontroller — Pin references and core functionality**

The [microcontroller](#page-19-0) module defines the pins from the perspective of the microcontroller. See [board](#page-12-0) for boardspecific pin mappings.

Libraries

### **Pin — Pin reference**

Identifies an IO pin on the microcontroller.

```
class microcontroller.Pin
```
Identifies an IO pin on the microcontroller. They are fixed by the hardware so they cannot be constructed on demand. Instead, use *[board](#page-12-0)* or *microcontroller*.pin to reference the desired pin.

```
microcontroller.delay_us(delay)
```
Dedicated delay method used for very short delays. DO NOT do long delays because it will stall any concurrent code.

```
microcontroller.disable_interrupts()
```
Disable all interrupts. Be very careful, this can stall everything.

#### microcontroller.**enable\_interrupts**()

Enable the interrupts that were enabled at the last disable.

#### <span id="page-20-2"></span>**microcontroller.pin — Microcontroller pin names**

References to pins as named by the microcontroller

### <span id="page-20-0"></span>**neopixel\_write — Low-level neopixel implementation**

The  $neopixel$  write module contains a helper method to write out bytes in the 800khz neopixel protocol.

neopixel\_write.**neopixel\_write**(*digitalinout*, *buf*) Write buf out on the given DigitalInOut.

Parameters

- **gpio** ([DigitalInOut](#page-17-2)) the DigitalInOut to output with
- **buf** (bytearray) The bytes to clock out. No assumption is made about color order

### <span id="page-20-1"></span>**pulseio — Support for pulse based protocols**

<span id="page-20-3"></span>The *[pulseio](#page-20-3)* module contains classes to provide access to basic pulse IO.

Libraries

### **PulseIn – Read a series of pulse durations**

PulseIn is used to measure a series of active and idle pulses. This is commonly used in infrared receivers and low cost temperature sensors (DHT). The pulsed signal consists of timed active and idle periods. Unlike PWM, there is no set duration for active and idle pairs.

class pulseio.**PulseIn**(*pin*, *maxlen=2*, *\**, *idle\_state=False*)

Create a PulseIn object associated with the given pin. The object acts as a read-only sequence of pulse lengths with a given max length. When it is active, new pulse lengths are added to the end of the list. When there is no more room (len() ==  $maxlen$ ) the oldest pulse length is removed to make room.

#### Parameters

- **pin** ([Pin](#page-19-1)) Pin to read pulses from.
- **maxlen** (int) Maximum number of pulse durations to store at once
- **idle\_state** (bool) Idle state of the pin. At start and after [resume](#page-21-1) the first recorded pulse will the opposite state from idle.

Read a short series of pulses:

```
import pulseio
import board
with pulseio.PulseIn(board.D7) as pulses:
    # Wait for an active pulse
    while len(pulses) == 0:
        pass
```

```
# Pause while we do something with the pulses
pulses.pause()
# Print the pulses. pulses[0] is an active pulse unless the length
# reached max length and idle pulses are recorded.
print(pulses)
# Clear the rest
pulse_in.clear()
# Resume with an 80 microsecond active pulse
pulse_in.resume(80)
```
#### **deinit**()

Deinitialises the PulseIn and releases any hardware resources for reuse.

#### **\_\_enter\_\_**()

No-op used by Context Managers.

```
__exit__()
```
Automatically deinitializes the hardware when exiting a context.

**pause**()

Pause pulse capture

<span id="page-21-1"></span>**resume**(*trigger\_duration=0*)

Resumes pulse capture after an optional trigger pulse.

Warning: Using trigger pulse with a device that drives both high and low signals risks a short. Make sure your device is open drain (only drives low) when using a trigger pulse. You most likely added a "pull-up" resistor to your circuit to do this.

Parameters trigger\_duration (int) - trigger pulse duration in microseconds

#### **clear**()

Clears all captured pulses

#### **popleft**()

Removes and returns the oldest read pulse.

#### <span id="page-21-0"></span>**maxlen**

Returns the maximum length of the PulseIn. When len() is equal to maxlen, it is unclear which pulses are active and which are idle.

#### **\_\_len\_\_**()

Returns the current pulse length

This allows you to:

```
pulses = pulseio.PulseIn(pin)
print(len(pulses))
```
**\_\_get\_\_**(*index*)

Returns the value at the given index or values in slice.

This allows you to:

```
pulses = pulseio.PulseIn(pin)
print(pulses[0])
```
#### **PulseOut – Output a pulse train**

PulseOut is used to pulse PWM "carrier" output on and off. This is commonly used in infrared remotes. The pulsed signal consists of timed on and off periods. Unlike PWM, there is no set duration for on and off pairs.

#### class pulseio.**PulseOut**(*carrier*)

Create a PulseOut object associated with the given PWM out experience.

**Parameters carrier** ([PWMOut](#page-22-0)) – PWMOut that is set to output on the desired pin.

Send a short series of pulses:

```
import array
import pulseio
import board
with pulseio.PWMOut(board.D13, duty_cycle=2 ** 15) as pwm:
   pulse = pulseio.PulseOut(pwm)
   # on off on off on
   pulses = array.array('H', [65000, 1000, 65000, 65000, 1000])
   pulse.send(pulses)
   # Modify the array of pulses.
   pulses[0] = 200
   pulse.send(pulses)
```
#### **deinit**()

Deinitialises the PulseOut and releases any hardware resources for reuse.

#### **\_\_enter\_\_**()

No-op used by Context Managers.

#### **\_\_exit\_\_**()

Automatically deinitializes the hardware when exiting a context.

#### **send**(*pulses*)

Pulse alternating on and off durations in microseconds starting with on. pulses must be an array. array with data type 'H' for unsigned halfword (two bytes).

This method waits until the whole array of pulses has been sent and ensures the signal is off afterwards.

Parameters **pulses** (array.array) – pulse durations in microseconds

#### **PWMOut – Output a Pulse Width Modulated signal**

PWMOut can be used to output a PWM signal on a given pin.

<span id="page-22-0"></span>class pulseio.**PWMOut**(*pin*, *\**, *duty\_cycle=0*, *frequency=500*, *variable\_frequency=False*)

Create a PWM object associated with the given pin. This allows you to write PWM signals out on the given pin. Frequency is fixed after init unless variable\_frequency is True.

Note: When variable\_frequency is True, further PWM outputs may be limited because it may take more internal resources to be flexible. So, when outputting both fixed and flexible frequency signals construct the fixed outputs first.

#### Parameters

- **pin** ([Pin](#page-19-1)) The pin to output to
- **duty** (int) The fraction of each pulse which is high. 16-bit
- **frequency** (int) The target frequency in Hertz (32-bit)
- **variable\_frequency** (bool) True if the frequency will change over time

Simple LED fade:

```
import pulseio
import board
with pulseio.PWMOut(board.D13) as pwm: # output on D13
 pwm.duty_cycle = 2 ** 15 # Cycles the pin with 50% duty cycle.
\leftrightarrow(half of 2 ** 16) at the default 500hz
```
PWM at specific frequency (servos and motors):

```
import pulseio
import board
with pulseio.PWMOut(board.D13, frequency=50) as pwm:
 pwm.duty_cycle = 2 \times 15 # Cycles the pin with 50% duty cycle
\leftrightarrow(half of 2 ** 16) at 50hz
```
Variable frequency (usually tones):

```
import pulseio
import board
import time
with pulseio.PWMOut(board.D13, duty_cycle=2 ** 15, frequency=440, variable_
˓→frequency=True) as pwm:
 time.sleep(0.2)
  pwm.frequency = 880
  time.sleep(0.1)
```
#### <span id="page-23-1"></span>**deinit**()

Deinitialises the PWMOut and releases any hardware resources for reuse.

#### **\_\_enter\_\_**()

No-op used by Context Managers.

#### **\_\_exit\_\_**()

Automatically deinitializes the hardware when exiting a context.

#### <span id="page-23-0"></span>**duty\_cycle**

16 bit value that dictates how much of one cycle is high (1) versus low (0). 0xffff will always be high, 0 will always be low and 0x7fff will be half high and then half low.

#### **frequency**

32 bit value that dictates the PWM frequency in Hertz (cycles per second). Only writeable when constructed with variable frequency=True.

All libraries change hardware state and should be deinitialized when they are no longer needed. To do so, either call deinit() or use a context manager.

For example:

```
import pulseio
import time
from board import *
with pulseio.PWMOut(D13) as pin:
  pin.duty_cycle = 2 * * 15time.sleep(0.1)
```
This example will initialize the the device, set  $duty\_cycle$ , sleep 0.1 seconds and then  $deinit()$  the hardware.

### <span id="page-24-0"></span>**time — time and timing related functions**

The  $time$  module is a strict subset of the CPython  $time$  module. So, code written in MicroPython will work in CPython but not necessarily the other way around.

```
time.monotonic()
```
Returns an always increasing value of time with an unknown reference point. Only use it to compare against other values from [monotonic](#page-24-1).

Returns the current monotonic time

Return type *float*

time.**sleep**(*seconds*)

Sleep for a given number of seconds.

**Parameters seconds** (float) – the time to sleep in fractional seconds

class time.**struct\_time**(*(tm\_year*, *tm\_mon*, *tm\_mday*, *tm\_hour*, *tm\_min*, *tm\_sec*, *tm\_wday*, *tm\_yday*, *tm\_isdst)*)

Structure used to capture a date and time. Note that it takes a tuple!

#### Parameters

- **tm\_year** (int) the year, 2017 for example
- $tm_{mon}(int)$  the month, range  $[1, 12]$
- **tm** mday  $(int)$  the day of the month, range  $[1, 31]$
- $tm\_hour$  (int) the hour, range  $[0, 23]$
- $\cdot$  **tm\_min** (int) the minute, range  $[0, 59]$
- $tm\_sec(int)$  the second, range  $[0, 61]$
- **tm** wday  $(int)$  the day of the week, range [0, 6], Monday is 0
- **tm\_yday** (int) the day of the year, range [1, 366], -1 indicates not known
- **tm\_isdst** (int) 1 when in daylight savings, 0 when not, -1 if unknown.

## <span id="page-25-0"></span>**touchio — Touch related IO**

The [touchio](#page-25-0) module contains classes to provide access to touch IO typically accelerated by hardware on the onboard microcontroller.

Libraries

### **TouchIn – Read the state of a capacitive touch sensor**

Usage:

```
import touchio
from board import *
with touchio.TouchIn(A1) as touch:
  if touch.value:
    print("touched!")
```
#### class touchio.**TouchIn**(*pin*)

Use the TouchIn on the given pin.

Parameters  $pin (Pin) - the pin to read from$  $pin (Pin) - the pin to read from$  $pin (Pin) - the pin to read from$ 

<span id="page-25-3"></span>**deinit**()

Deinitialises the TouchIn and releases any hardware resources for reuse.

```
__enter__()
```
No-op used by Context Managers.

```
__exit__()
```
Automatically deinitializes the hardware when exiting a context.

<span id="page-25-2"></span>**value**

Whether the touch pad is being touched or not.

Returns True when touched, False otherwise.

Return type *bool*

All libraries change hardware state and should be deinitialized when they are no longer needed. To do so, either call deinit() or use a context manager.

For example:

```
import touchio
from board import *
with touchio.TouchIn(D6) as touch_pin:
  print(touch_pin.value)
```
This example will initialize the the device, run [value](#page-25-2) and then deinit () the hardware.

## <span id="page-25-1"></span>**uheap — Heap size analysis**

```
uheap.info(object)
```
Prints memory debugging info for the given object and returns the estimated size.

## <span id="page-26-0"></span>**usb\_hid — USB Human Interface Device**

The [usb\\_hid](#page-26-0) module allows you to output data as a HID device.

Warning: This module may be dropped from builds without external flash in the future. Please file an issue if this a problem and explain why.

#### usb\_hid.**devices**

Tuple of all active HID device interfaces.

Libraries

### **Device – HID Device**

Usage:

```
import usb_hid
```

```
mouse = usb_hid.devices[0]
```

```
mouse.send_report()
```

```
class usb_hid.Device
```
Not currently dynamically supported.

```
send_report(buf)
    Send a HID report.
```
#### **usage\_page**

The usage page of the device. Can be thought of a category.

Returns the device's usage page

#### Return type *int*

#### **usage**

The functionality of the device. For example Keyboard is 0x06 within the generic desktop usage page 0x01. Mouse is 0x02 within the same usage page.

Returns the usage within the usage page

Return type *int*

## <span id="page-26-1"></span>**help() - Built-in method to provide helpful information**

**help**(*object=None*)

Prints a help method about the given object. When object is none, prints general port information.

# CHAPTER 2

## Additional Libraries on GitHub

<span id="page-28-0"></span>These are libraries and drivers available in separate GitHub repos. They are designed for use with CircuitPython and may or may not work with [MicroPython.](https://micropython.org)

## <span id="page-28-1"></span>**Bundle**

We provide a bundle of all our libraries to ease installation of drivers and their dependencies. he bundle is primarily geared to the Adafruit Express line of boards which will feature a relatively large external flash. With Express boards, its easy to copy them all onto the filesystem. However, if you don't have enough space simply copy things over as they are needed.

The bundles are available [on GitHub.](https://github.com/adafruit/Adafruit_CircuitPython_Bundle/releases)

To install them:

- 1. [Download](https://github.com/adafruit/Adafruit_CircuitPython_Bundle/releases) and unzip the latest zip thats not a source zip.
- 2. Copy the lib folder to the CIRCUIPY or MICROPYTHON.

## <span id="page-28-2"></span>**Foundational Libraries**

These libraries provide critical functionality to many of the drivers below. It is recommended to always have them installed onto the CircuitPython file system in the lib/ directory. Some drivers may not work without them.

## <span id="page-28-3"></span>**Helper Libraries**

These libraries build on top of the low level APIS to simplify common tasks.

## <span id="page-29-0"></span>**Drivers**

Drivers provide easy access to sensors and other chips without requiring a knowledge of the interface details of the chip itself.

# CHAPTER 3

## Adding  $\star$  io support to other ports

<span id="page-30-0"></span>digitalio provides a well-defined, cross-port hardware abstraction layer built to support different devices and their drivers. It's backed by the Common HAL, a C api suitable for supporting different hardware in a similar manner. By sharing this C api, developers can support new hardware easily and cross-port functionality to the new hardware.

These instructions also apply to analogio, busio, pulseio and touchio. Most drivers depend on analogio, digitalio and busio so start with those.

## <span id="page-30-1"></span>**File layout**

Common HAL related files are found in these locations:

- shared-bindings Shared home for the Python <-> C bindings which includes inline RST documentation for the created interfaces. The common hal functions are defined in the .h files of the corresponding C files.
- shared-modules Shared home for C code built on the Common HAL and used by all ports. This code only uses common\_hal methods defined in shared-bindings.
- <port>/common-hal Port-specific implementation of the Common HAL.

Each folder has the substructure of / and they should match 1:1. \_\_init\_\_\_.c is used for module globals that are not classes (similar to \_\_init\_\_.py).

## <span id="page-30-2"></span>**Adding support**

### **Modifying the build**

The first step is to hook the shared-bindings into your build for the modules you wish to support. Here's an example of this step for the atmel-samd/Makefile:

```
SRC_BINDINGS = \setminusboard/\text{__init}\_\text{c} \ \backslashmicrocontroller/__init__.c \
   microcontroller/Pin.c \
   analogio/__init__.c \
   analogio/AnalogIn.c \
   analogio/AnalogOut.c \
   digitalio/__init__.c \
   digitalio/DigitalInOut.c \
   pulseio/__init__.c \
   pulseio/PulseIn.c \
   pulseio/PulseOut.c \
    pulseio/PWMOut.c \
   busio/__init__.c \
   busio/I2C.c \
   busio/SPI.c \
   busio/UART.c \
   neopixel_write/__init__.c \
   time/__init__.c \
   usb_hid/__init__.c \
   usb_hid/Device.c
SRC_BINDINGS_EXPANDED = $(addprefix shared-bindings/, $(SRC_BINDINGS)) \
                         $(addprefix common-hal/, $(SRC_BINDINGS))
# Add the resulting objects to the full list
OBJ += $(addprefix $(BUILD)/, $(SRC_BINDINGS_EXPANDED:.c=.o))
# Add the sources for QSTR generation
SRC_QSTR += $(SRC_C) $(SRC_BINDINGS_EXPANDED) $(STM_SRC_C)
```
The Makefile defines the modules to build and adds the sources to include the shared-bindings version and the common-hal version within the port specific directory. You may comment out certain subfolders to reduce the number of modules to add but don't comment out individual classes. It won't compile then.

### **Hooking the modules in**

Built in modules are typically defined in mpconfigport. h. To add support you should have something like:

```
extern const struct _mp_obj_module_t microcontroller_module;
extern const struct _mp_obj_module_t analogio_module;
extern const struct _mp_obj_module_t digitalio_module;
extern const struct _mp_obj_module_t pulseio_module;
extern const struct _mp_obj_module_t busio_module;
extern const struct _mp_obj_module_t board_module;
extern const struct _mp_obj_module_t time_module;
extern const struct _mp_obj_module_t neopixel_write_module;
#define MICROPY_PORT_BUILTIN_MODULES \
    { MP_OBJ_NEW_QSTR(MP_QSTR_microcontroller), (mp_obj_t)&microcontroller_module }, \
    { MP_OBJ_NEW_QSTR(MP_QSTR_analogio), (mp_obj_t)&analogio_module }, \
    { MP_OBJ_NEW_QSTR(MP_QSTR_digitalio), (mp_obj_t)&digitalio_module }, \
    { MP_OBJ_NEW_QSTR(MP_QSTR_pulseio), (mp_obj_t)&pulseio_module }, \
    { MP_OBJ_NEW_QSTR(MP_QSTR_busio), (mp_obj_t)&busio_module }, \
    { MP_OBJ_NEW_QSTR(MP_QSTR_board), (mp_obj_t)&board_module }, \
    { MP_OBJ_NEW_QSTR(MP_QSTR_time), (mp_obj_t)&time_module }, \
    { MP_OBJ_NEW_QSTR(MP_QSTR_neopixel_write),(mp_obj_t)&neopixel_write_module } \
```
### **Implementing the Common HAL**

At this point in the port, nothing will compile yet, because there's still work to be done to fix missing sources, compile issues, and link issues. I suggest start with a common-hal directory from another port that implements it such as atmel-samd or esp8266, deleting the function contents and stubbing out any return statements. Once that is done, you should be able to compile cleanly and import the modules, but nothing will work (though you are getting closer).

The last step is actually implementing each function in a port specific way. I can't help you with this. :-) If you have any questions how a Common HAL function should work then see the corresponding .h file in shared-bindings.

### **Testing**

Woohoo! You are almost done. After you implement everything, lots of drivers and sample code should just work. There are a number of drivers and examples written for Adafruit's Feather ecosystem. Here are places to start:

• https://github.com/adafruit?utf8=%E2%9C%93&q=Adafruit\_MicroPython&type=&language=

# CHAPTER 4

## Design Guide

<span id="page-34-0"></span>MicroPython has created a great foundation to build upon and to make it even better for beginners we've created CircuitPython. This guide covers a number of ways the core and libraries are geared towards beginners.

### <span id="page-34-1"></span>**Start libraries with the cookiecutter**

Cookiecutter is a cool tool that lets you bootstrap a new repo based on another repo. We've made one [here](https://github.com/adafruit/cookiecutter-adafruit-circuitpython) for CircuitPython libraries that include configs for Travis CI and ReadTheDocs along with a setup.py, license, code of conduct and readme.

## <span id="page-34-2"></span>**Module Naming**

Adafruit funded libraries should be under the [adafruit organization](https://github.com/adafruit) and have the format Adafruit\_CircuitPython\_<name> and have a corresponding adafruit\_<name> directory (aka package) or adafruit\_<name>.py file (aka module).

Community created libraries should have the format CircuitPython\_<name> and not have the adafruit\_ module or package prefix.

Both should have the CircuitPython repository topic on GitHub.

## <span id="page-34-3"></span>**Lifetime and ContextManagers**

A driver should be initialized and ready to use after construction. If the device requires deinitialization, then provide it through deinit() and also provide \_\_enter\_\_ and \_\_exit\_\_ to create a context manager usable with with.

## <span id="page-35-0"></span>**Verify your device**

Whenever possible, make sure device you are talking to is the device you expect. If not, raise a ValueError. Beware that I2C addresses can be identical on different devices so read registers you know to make sure they match your expectation. Validating this upfront will help catch mistakes.

## <span id="page-35-1"></span>**Getters/Setters**

When designing a driver for a device, use properties for device state and use methods for sequences of abstract actions that the device performs. State is a property of the device as a whole that exists regardless of what the code is doing. This includes things like temperature, time, sound, light and the state of a switch. For a more complete list see the sensor properties bullet below.

Another way to separate state from actions is that state is usually something the user can sense themselves by sight or feel for example. Actions are something the user can watch. The device does this and then this.

Making this separation clear to the user will help beginners understand when to use what.

Here is more info on properties from [Python.](https://docs.python.org/3/library/functions.html#property)

## <span id="page-35-2"></span>**Design for compatibility with CPython**

CircuitPython is aimed to be one's first experience with code. It will be the first step into the world of hardware and software. To ease one's exploration out from this first step, make sure that functionality shared with CPython shares the same API. It doesn't need to be the full API it can be a subset. However, do not add non-CPython APIs to the same modules. Instead, use separate non-CPython modules to add extra functionality. By distinguishing API boundaries at modules you increase the likelihood that incorrect expectations are found on import and not randomly during runtime.

### **Example**

When adding extra functionality to CircuitPython to mimic what a normal operating system would do, either copy an existing CPython API (for example file writing) or create a separate module to achieve what you want. For example, mounting and unmount drives is not a part of CPython so it should be done in a module, such as a new filesystem, that is only available in CircuitPython. That way when someone moves the code to CPython they know what parts need to be adapted.

## <span id="page-35-3"></span>**Document inline**

Whenever possible, document your code right next to the code that implements it. This makes it more likely to stay up to date with the implementation itself. Use Sphinx's automodule to format these all nicely in ReadTheDocs. The cookiecutter helps set these up.

#### Use [Sphinx flavor rST](http://www.sphinx-doc.org/en/stable/rest.html) for markup.

Lots of documentation is a good thing but it can take a lot of space. To minimize the space used on disk and on load, distribute the library as both .py and .mpy, MicroPython and CircuitPython's bytecode format that omits comments.
# **Module description**

After the license comment:

```
"" "
`<module name>` - <Short description>
=================================================
<Longer description.>
\boldsymbol{u} \boldsymbol{u} \boldsymbol{u}
```
# **Class description**

Documenting what the object does:

```
class DS3231:
    """Interface to the DS3231 RTC."""
```
Renders as:

class **DS3231**

Interface to the DS3231 RTC.

# **Data descriptor description**

Comment is after even though its weird:

```
lost\_power = i2c\_bit.RWBit(0x0f, 7)"""True if the device has lost power since the time was set."""
```
Renders as:

**lost\_power**

True if the device has lost power since the time was set.

# **Method description**

First line after the method definition:

```
def turn_right(self, degrees):
    """Turns the bot ``degrees`` right.
        :param float degrees: Degrees to turn right
     \overline{u}" \overline{u}
```
Renders as:

**turn\_right**(*degrees*) Turns the bot degrees right.

Parameters **degrees** (float) – Degrees to turn right

# **Property description**

Comment comes from the getter:

```
@property
def datetime(self):
    """The current date and time"""
   return self.datetime_register
@datetime.setter
def datetime(self, value):
   pass
```
Renders as:

#### **datetime**

The current date and time

# **Use BusDevice**

BusDevice is an awesome foundational library that manages talking on a shared I2C or SPI device for you. The devices manage locking which ensures that a transfer is done as a single unit despite CircuitPython internals and, in the future, other Python threads. For I2C, the device also manages the device address. The SPI device, manages baudrate settings, chip select line and extra post-transaction clock cycles.

# **I2C Example**

```
from adafruit_bus_device import i2c_device
class Widget:
    """A generic widget."""
    def __init__(self, i2c):
        # Always on address 0x40.
        self.i2c_device = i2c_device.I2CDevice(i2c, 0x40)
        self.buf = bytearray(1)@property
    def register(self):
        """Widget's one register."""
        with self.i2c_device as i2c:
            i2c.writeto(b'0x00')
            i2c.readfrom_into(self.buf)
        return self.buf[0]
```
# **SPI Example**

```
from adafruit_bus_device import spi_device
class SPIWidget:
    """A generic widget with a weird baudrate."""
```

```
def __init__(self, spi, chip_select):
    # chip select is a pin reference such as board.D10.
   self.spi device = spi device.SPIDevice(spi, chip select, baudrate=12345)
   self.buf = bytearray(1)@property
def register(self):
    """Widget's one register."""
   with self.spi_device as spi:
        spi.write(b'0x00')
        i2c.readinto(self.buf)
    return self.buf[0]
```
# **Lots of small modules**

CircuitPython boards tend to have a small amount of internal flash and a small amount of ram but large amounts of external flash for the file system. So, create many small libraries that can be loaded as needed instead of one large file that does everything.

# **Speed second**

Speed isn't as important as API clarity and code size. So, prefer simple APIs like properties for state even if it sacrifices a bit of speed.

# **Avoid allocations in drivers**

Although Python doesn't require managing memory, its still a good practice for library writers to think about memory allocations. Avoid them in drivers if you can because you never know how much something will be called. Fewer allocations means less time spent cleaning up. So, where you can, prefer bytearray buffers that are created in \_\_init\_ and used throughout the object with methods that read or write into the buffer instead of creating new objects. Unified hardware API classes such as  $busio$ . SPI are design to read and write to subsections of buffers.

Its ok to allocate an object to return to the user. Just beware of causing more than one allocation per call due to internal logic.

However, this is a memory tradeoff so do not do it for large or rarely used buffers.

# **Examples**

# **ustruct.pack**

Use ustruct.pack into instead of ustruct.pack.

# **Sensor properties and units**

The [Adafruit Unified Sensor Driver Arduino library](https://learn.adafruit.com/using-the-adafruit-unified-sensor-driver/introduction) has a [great list](https://learn.adafruit.com/using-the-adafruit-unified-sensor-driver?view=all#standardised-si-units-for-sensor-data) of measurements and their units. Use the same ones including the property name itself so that drivers can be used interchangeably when they have the same properties.

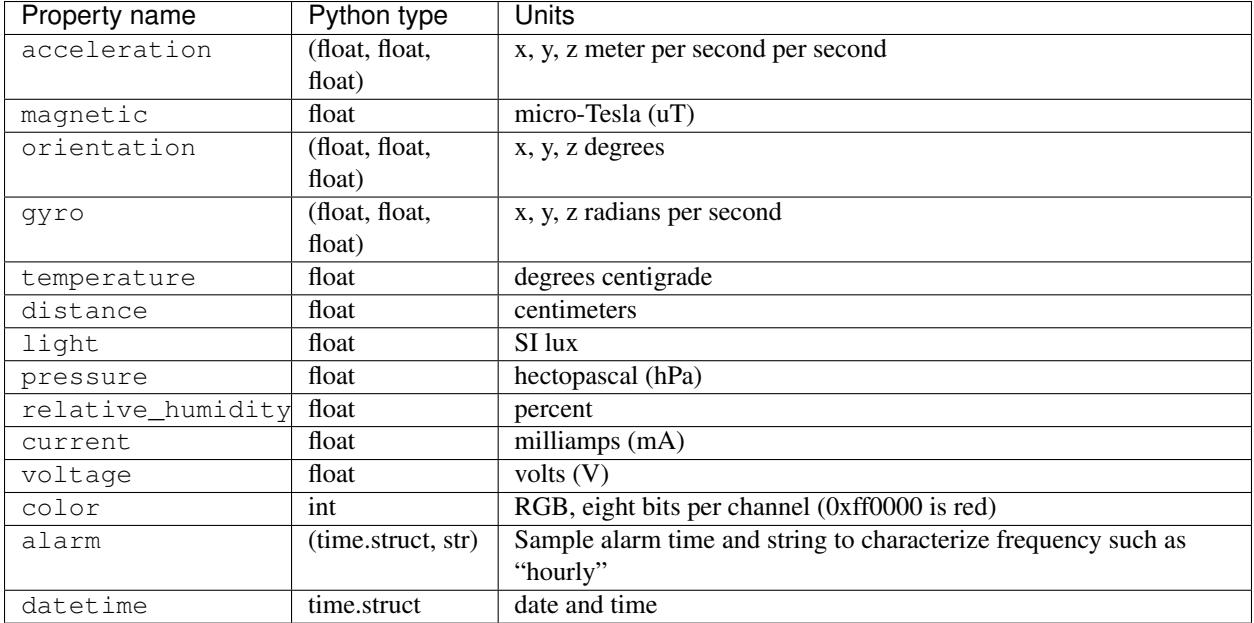

# **Common APIs**

Outside of sensors, having common methods amongst drivers for similar devices such as devices can be really useful. Its early days however. For now, try to adhere to guidelines in this document. Once a design is settled on, add it as a subsection to this one.

# **Adding native modules**

The Python API for a new module should be defined and documented in shared-bindings and define an underlying C API. If the implementation is port-agnostic or relies on underlying APIs of another module, the code should live in shared-module. If it is port specific then it should live in common-hal within the port's folder. In either case, the file and folder structure should mimic the structure in shared-bindings.

# **MicroPython compatibility**

Keeping compatibility with MicroPython isn't a high priority. It should be done when its not in conflict with any of the above goals.

# CHAPTER 5

# Supported Ports

Adafruit's MicroPython derivative currently has limited support with a focus on the Atmel SAMD21 port

# **SAMD21x18**

This port brings MicroPython to SAMD21x18 based development boards including the Arduino Zero, Adafruit Feather M0 Basic and Adafruit M0 Bluefruit LE.

# **Building**

To build for the Arduino Zero:

make

To build for other boards you must change it by setting BOARD. For example:

make BOARD=feather\_m0\_basic

Board names are the directory names in the [boards](https://github.com/adafruit/circuitpython/tree/master/atmel-samd/boards) folder.

# **Deploying**

# **Arduino Bootloader**

If your board has an existing Arduino bootloader on it then you can use bossac to flash MicroPython. First, activate the bootloader. On Adafruit Feathers you can double click the reset button and the #13 will fade in and out. Finally, run bossac:

tools/bossac\_osx -e -w -v -b -R build-feather\_m0\_basic/firmware.bin

# **No Bootloader via GDB**

This method works for loading MicroPython onto the Arduino Zero via the programming port rather than the native USB port.

Note: These instructions are tested on Mac OSX and will vary for different platforms.

openocd -f ~/Library/Arduino15/packages/arduino/hardware/samd/1.6.6/variants/arduino\_zero/openocd\_scripts/arduino\_zero.cfg

In another terminal from micropython/atmel-samd:

arm-none-eabi-gdb build-arduino\_zero/firmware.elf (gdb) tar ext :3333 ... (gdb) load ... (gdb) monitor reset init ... (gdb) continue

# **Connecting**

# **Serial**

All boards are currently configured to work over USB rather than UART. To connect to it from OSX do something like this:

screen /dev/tty.usbmodem142422 115200

You may not see a prompt immediately because it doesn't know you connected. To get one either hit enter to get  $\gg$ or do CTRL-B to get the full header.

# **Mass storage**

All boards will also show up as a mass storage device. Make sure to eject it before referring to any files.

# **Port Specific modules**

# **samd — SAMD implementation settings**

### <span id="page-41-0"></span>samd.**enable\_autoreload**()

Enable autoreload based on USB file write activity.

# samd.**disable\_autoreload**()

Disable autoreload based on USB file write activity until [enable\\_autoreload](#page-41-0) is called.

# **ESP8266**

# **Quick reference for the ESP8266**

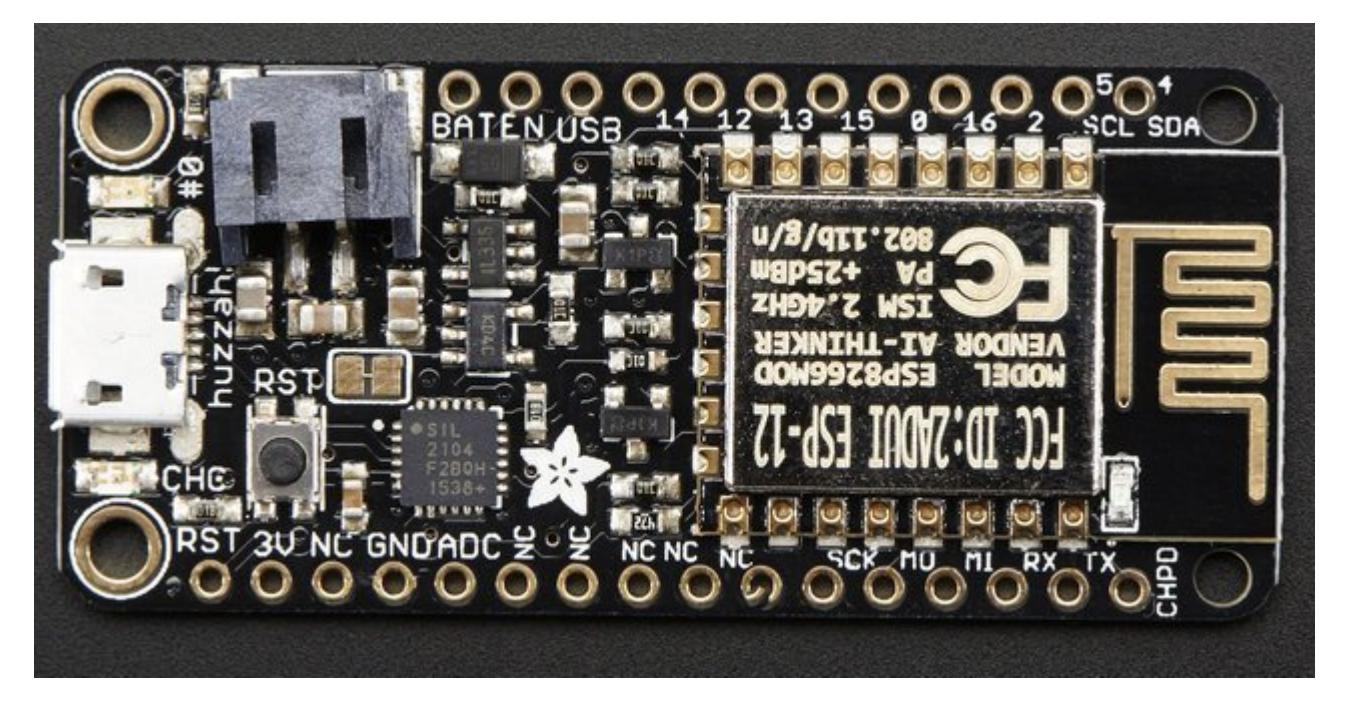

The Adafruit Feather HUZZAH board (image attribution: Adafruit).

# **Installing MicroPython**

See the corresponding section of tutorial: *[Getting started with MicroPython on the ESP8266](#page-50-0)*. It also includes a troubleshooting subsection.

# **General board control**

The MicroPython REPL is on UART0 (GPIO1=TX, GPIO3=RX) at baudrate 115200. Tab-completion is useful to find out what methods an object has. Paste mode (ctrl-E) is useful to paste a large slab of Python code into the REPL.

The [machine](#page-69-0) module:

```
import machine
machine.freq() # get the current frequency of the CPU
machine.freq(160000000) # set the CPU frequency to 160 MHz
```
The esp module:

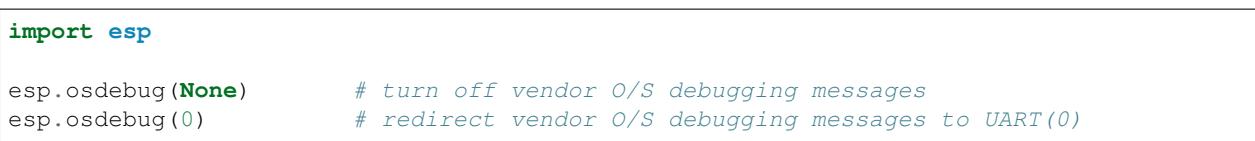

# **Networking**

The [network](#page-84-0) module:

```
import network
wlan = network.WLAN(network.STA_IF) # create station interface
wlan.active(True) # activate the interface
wlan.scan() \qquad \qquad \# scan for access points
wlan.isconnected() \# check if the station is connected to an AP
wlan.connect('essid', 'password') # connect to an AP
wlan.config('mac') # get the interface's MAC adddress
wlan.ifoonfig() # get the interface's IP/netmask/qw/DNS addresses
ap = network.WLAN(network.AP_IF) # create access-point interface
ap.active(True) # activate the interface
ap.config(essid='ESP-AP') # set the ESSID of the access point
```
A useful function for connecting to your local WiFi network is:

```
def do_connect():
    import network
   wlan = network.WLAN(network.STA_IF)
   wlan.active(True)
   if not wlan.isconnected():
       print('connecting to network...')
       wlan.connect('essid', 'password')
       while not wlan.isconnected():
           pass
   print('network config:', wlan.ifconfig())
```
Once the network is established the  $socket$  module can be used to create and use TCP/UDP sockets as usual.

# **Delay and timing**

Use the time module:

#### **import time**

```
time.sleep(1) # sleep for 1 second
time.sleep_ms(500) # sleep for 500 milliseconds
time.sleep_us(10) # sleep for 10 microseconds
start = time.ticks_ms() # get millisecond counter
delta = time.ticks_diff(time.ticks_ms(), start) # compute time difference
```
# **Timers**

Virtual (RTOS-based) timers are supported. Use the machine.Timer class with timer ID of -1:

```
from machine import Timer
tim = Timer(-1)tim.init(period=5000, mode=Timer.ONE_SHOT, callback=lambda t:print(1))
tim.init(period=2000, mode=Timer.PERIODIC, callback=lambda t:print(2))
```
The period is in milliseconds.

# **Pins and GPIO**

Use the machine. Pin class:

```
from machine import Pin
p0 = Pin(0, Pin. OUT) # create output pin on GPIO0
p0.high() # set pin to high
p0.low() # set pin to low
p0 \cdot value(1) # set pin to high
p2 = Pin(2, Pin.IN) # create input pin on GPIO2
print(p2.value()) # get value, 0 or 1
p4 = Pin(4, Pin.IN, Pin.PULL_UP) # enable internal pull-up resistor
p5 = Pin(5, Pin. OUT, value=1) # set pin high on creation
```
Available pins are: 0, 1, 2, 3, 4, 5, 12, 13, 14, 15, 16, which correspond to the actual GPIO pin numbers of ESP8266 chip. Note that many end-user boards use their own adhoc pin numbering (marked e.g. D0, D1, ...). As MicroPython supports different boards and modules, physical pin numbering was chosen as the lowest common denominator. For mapping between board logical pins and physical chip pins, consult your board documentation.

Note that Pin(1) and Pin(3) are REPL UART TX and RX respectively. Also note that Pin(16) is a special pin (used for wakeup from deepsleep mode) and may be not available for use with higher-level classes like Neopixel.

# **PWM (pulse width modulation)**

PWM can be enabled on all pins except Pin(16). There is a single frequency for all channels, with range between 1 and 1000 (measured in Hz). The duty cycle is between 0 and 1023 inclusive.

Use the machine.PWM class:

```
from machine import Pin, PWM
pwm0 = PWM(Pin(0)) # create PWM object from a pin
pwm0.freq() \qquad # get current frequency
pwm0.freq(1000) # set frequency
pwm0.duty() # get current duty cycle
pwm0.duty(200) # set duty cycle
pwm0.deinit() # turn off PWM on the pin
pwm2 = PWM(Pin(2), freq=500, duty=512) # create and configure in one go
```
# **ADC (analog to digital conversion)**

ADC is available on a dedicated pin. Note that input voltages on the ADC pin must be between 0v and 1.0v.

Use the machine.ADC class:

```
from machine import ADC
\text{adc} = \text{ADC}(0) # create ADC object on ADC pin
adc \cdot read() # read value, 0-1024
```
# **Software SPI bus**

There are two SPI drivers. One is implemented in software (bit-banging) and works on all pins:

```
from machine import Pin, SPI
# construct an SPI bus on the given pins
# polarity is the idle state of SCK
# phase=0 means sample on the first edge of SCK, phase=1 means the second
\text{spl} = \text{SPI}(-1, \text{baudrate}=100000, \text{polarity}=1, \text{phase}=0, \text{sck}=Pin(0), \text{mosi}=Pin(2),\rightarrowmiso=Pin(4))
spi.init(baudrate=200000) # set the baudrate
spi.read(10) # read 10 bytes on MISO
spi.read(10, 0xff) # read 10 bytes while outputing 0xff on MOSI
buf = bytearray(50) # create a buffer
spi.readinto(buf) # read into the given buffer (reads 50 bytes in this case)
spi.readinto(buf, 0xf) # read into the given buffer and output 0xf on MOSI
spi.write(b'12345') # write 5 bytes on MOSI
buf = bytearray(4) # create a buffer
spi.write_readinto(b'1234', buf) # write to MOSI and read from MISO into the buffer
spi.write readinto(buf, buf) # write buf to MOSI and read MISO back into buf
```
# **Hardware SPI bus**

The hardware SPI is faster (up to 80Mhz), but only works on following pins: MISO is GPIO12, MOSI is GPIO13, and SCK is GPIO14. It has the same methods as the bitbanging SPI class above, except for the pin parameters for the constructor and init (as those are fixed):

```
from machine import Pin, SPI
hspi = SPI(1, baudrate=80000000, polarity=0, phase=0)
```
(SPI(0) is used for FlashROM and not available to users.)

#### **I2C bus**

The I2C driver is implemented in software and works on all pins:

```
from machine import Pin, I2C
# construct an I2C bus
i2c = 12C(scl = Pin(5), sda = Pin(4), freq = 100000i2c.readfrom(0x3a, 4) # read 4 bytes from slave device with address 0x3a
i2c.writeto(0x3a, '12') # write '12' to slave device with address 0x3abuf = bytearray(10) \# create a buffer with 10 bytes
i2c.writeto(0x3a, buf) # write the given buffer to the slave
```
#### **Deep-sleep mode**

Connect GPIO16 to the reset pin (RST on HUZZAH). Then the following code can be used to sleep, wake and check the reset cause:

```
import machine
```

```
# configure RTC.ALARM0 to be able to wake the device
rtc = machine.RTC()rtc.irq(trigger=rtc.ALARM0, wake=machine.DEEPSLEEP)
# check if the device woke from a deep sleep
if machine.reset_cause() == machine.DEEPSLEEP_RESET:
   print('woke from a deep sleep')
# set RTC.ALARM0 to fire after 10 seconds (waking the device)
rtc.alarm(rtc.ALARM0, 10000)
# put the device to sleep
machine.deepsleep()
```
## **OneWire driver**

The OneWire driver is implemented in software and works on all pins:

```
from machine import Pin
import onewire
ow = onewire. OneWire (Pin (12)) # create a OneWire bus on GPIO12
ow.scan() # return a list of devices on the bus
ow.reset() \qquad # reset the bus
ow.readbyte() # read a byte
ow.writebyte(0x12) # write a byte on the bus
ow.write('123') # write bytes on the bus
ow.select_rom(b'12345678') # select a specific device by its ROM code
```
There is a specific driver for DS18S20 and DS18B20 devices:

```
import time, ds18x20
ds = ds18x20.DS18X20(ow)
rows = ds.scan()ds.convert_temp()
time.sleep_ms(750)
for rom in roms:
    print(ds.read_temp(rom))
```
Be sure to put a 4.7k pull-up resistor on the data line. Note that the convert\_temp() method must be called each time you want to sample the temperature.

# **NeoPixel driver**

Use the neopixel module:

```
from machine import Pin
from neopixel import NeoPixel
```

```
pin = Pin(0, Pin.OUT) # set GPIO0 to output to drive NeoPixels
np = NeoPixel(pin, 8) # create NeoPixel driver on GPIO0 for 8 pixels
np[0] = (255, 255, 255) # set the first pixel to white
np.write() # write data to all pixels
r, g, b = np[0] # get first pixel colour
```
For low-level driving of a NeoPixel:

```
import esp
esp.neopixel_write(pin, grb_buf, is800khz)
```
# **APA102 driver**

Use the apa102 module:

```
from machine import Pin
from apa102 import APA102
clock = Pin(14, Pin. OUT) # set GPIO14 to output to drive the clock
data = Pin(13, Pin.OUT) # set GPIO13 to output to drive the data
apa = APA102(clock, data, 8) # create APA102 driver on the clock and the data pin for
˓→8 pixels
apa[0] = (255, 255, 255, 31) # set the first pixel to white with a maximum brightness
ightharpoonupof 31
apa.write() # write data to all pixels
r, g, b, brightness = apa[0] # get first pixel colour
```
For low-level driving of an APA102:

```
import esp
esp.apa102_write(clock_pin, data_pin, rgbi_buf)
```
# **DHT driver**

The DHT driver is implemented in software and works on all pins:

```
import dht
import machine
d = dht.DHT11(machine.Pin(4))d.measure()
d.temperature() # eg. 23 (°C)
d.humidity() # \text{ eg. } 41 \text{ (}8 \text{ RH)}d = dht.DHT22(machine.Pin(4))d.measure()
d.temperature() # eg. 23.6 (°C)
d.humidity() # \text{ eg. } 41.3 \text{ (}8 \text{ RH)}
```
#### **WebREPL (web browser interactive prompt)**

WebREPL (REPL over WebSockets, accessible via a web browser) is an experimental feature available in ESP8266 port. Download web client from <https://github.com/micropython/webrepl> (hosted version available at [http://micropython.org/webrepl\)](http://micropython.org/webrepl), and configure it by executing:

**import webrepl\_setup**

and following on-screen instructions. After reboot, it will be available for connection. If you disabled automatic start-up on boot, you may run configured daemon on demand using:

```
import webrepl
webrepl.start()
```
The supported way to use WebREPL is by connecting to ESP8266 access point, but the daemon is also started on STA interface if it is active, so if your router is set up and works correctly, you may also use WebREPL while connected to your normal Internet access point (use the ESP8266 AP connection method if you face any issues).

Besides terminal/command prompt access, WebREPL also has provision for file transfer (both upload and download). Web client has buttons for the corresponding functions, or you can use command-line client webrepl\_cli.py from the repository above.

See the MicroPython forum for other community-supported alternatives to transfer files to ESP8266.

# **General information about the ESP8266 port**

ESP8266 is a popular WiFi-enabled System-on-Chip (SoC) by Espressif Systems.

# **Multitude of boards**

There are a multitude of modules and boards from different sources which carry the ESP8266 chip. MicroPython tries to provide a generic port which would run on as many boards/modules as possible, but there may be limitations. Adafruit Feather HUZZAH board is taken as a reference board for the port (for example, testing is performed on it). If you have another board, please make sure you have datasheet, schematics and other reference materials for your board handy to look up various aspects of your board functioning.

To make a generic ESP8266 port and support as many boards as possible, following design and implementation decision were made:

- GPIO pin numbering is based on ESP8266 chip numbering, not some "logical" numbering of a particular board. Please have the manual/pin diagram of your board at hand to find correspondence between your board pins and actual ESP8266 pins. We also encourage users of various boards to share this mapping via MicroPython forum, with the idea to collect community-maintained reference materials eventually.
- All pins which make sense to support, are supported by MicroPython (for example, pins which are used to connect SPI flash are not exposed, as they're unlikely useful for anything else, and operating on them will lead to board lock-up). However, any particular board may expose only subset of pins. Consult your board reference manual.
- Some boards may lack external pins/internal connectivity to support ESP8266 deepsleep mode.

### **Technical specifications and SoC datasheets**

The datasheets and other reference material for ESP8266 chip are available from the vendor site: [http://bbs.espressif.](http://bbs.espressif.com/viewtopic.php?f=67&t=225) [com/viewtopic.php?f=67&t=225](http://bbs.espressif.com/viewtopic.php?f=67&t=225). They are the primary reference for the chip technical specifications, capabilities, operating modes, internal functioning, etc.

For your convenience, some of technical specifications are provided below:

• Architecture: Xtensa lx106

- CPU frequency: 80MHz overclockable to 160MHz
- Total RAM available: 96KB (part of it reserved for system)
- BootROM: 64KB
- Internal FlashROM: None
- External FlashROM: code and data, via SPI Flash. Normal sizes 512KB-4MB.
- GPIO: 16 + 1 (GPIOs are multiplexed with other functions, including external FlashROM, UART, deep sleep wake-up, etc.)
- UART: One RX/TX UART (no hardware handshaking), one TX-only UART.
- SPI: 2 SPI interfaces (one used for FlashROM).
- I2C: No native external I2C (bitbang implementation available on any pins).
- $\cdot$  I2S $\cdot$  1.
- Programming: using BootROM bootloader from UART. Due to external FlashROM and always-available BootROM bootloader, ESP8266 is not brickable.

# **Scarcity of runtime resources**

ESP8266 has very modest resources (first of all, RAM memory). So, please avoid allocating too big container objects (lists, dictionaries) and buffers. There is also no full-fledged OS to keep track of resources and automatically clean them up, so that's the task of a user/user application: please be sure to close open files, sockets, etc. as soon as possible after use.

# **Boot process**

On boot, MicroPython EPS8266 port executes boot.py script from internal frozen modules. It mounts filesystem in FlashROM, or if it's not available, performs first-time setup of the module and creates the filesystem. This part of the boot process is considered fixed, and not available for customization for end users (even if you build from source, please refrain from changes to it; customization of early boot process is available only to advanced users and developers, who can diagnose themselves any issues arising from modifying the standard process).

Once the filesystem is mounted, boot.py is executed from it. The standard version of this file is created during first-time module set up and has commands to start a WebREPL daemon (disabled by default, configurable with webrepl\_setup module), etc. This file is customizable by end users (for example, you may want to set some parameters or add other services which should be run on a module start-up). But keep in mind that incorrect modifications to boot.py may still lead to boot loops or lock ups, requiring to reflash a module from scratch. (In particular, it's recommended that you use either webrepl\_setup module or manual editing to configure WebREPL, but not both).

As a final step of boot procedure, main.py is executed from filesystem, if exists. This file is a hook to start up a user application each time on boot (instead of going to REPL). For small test applications, you may name them directly as main.py, and upload to module, but instead it's recommended to keep your application(s) in separate files, and have just the following in main.py:

```
import my_app
my_app.main()
```
This will allow to keep the structure of your application clear, as well as allow to install multiple applications on a board, and switch among them.

# **Real-time clock**

Due to limitations of the ESP8266 chip the internal real-time clock (RTC) will overflow every 7:45h. If a longterm working RTC time is required then time() or localtime() must be called at least once within 7 hours. MicroPython will then handle the overflow.

# **MicroPython tutorial for ESP8266**

This tutorial is intended to get you started using MicroPython on the ESP8266 system-on-a-chip. If it is your first time it is recommended to follow the tutorial through in the order below. Otherwise the sections are mostly self contained, so feel free to skip to those that interest you.

The tutorial does not assume that you know Python, but it also does not attempt to explain any of the details of the Python language. Instead it provides you with commands that are ready to run, and hopes that you will gain a bit of Python knowledge along the way. To learn more about Python itself please refer to [https://www.python.org.](https://www.python.org)

# <span id="page-50-0"></span>**Getting started with MicroPython on the ESP8266**

Using MicroPython is a great way to get the most of your ESP8266 board. And vice versa, the ESP8266 chip is a great platform for using MicroPython. This tutorial will guide you through setting up MicroPython, getting a prompt, using WebREPL, connecting to the network and communicating with the Internet, using the hardware peripherals, and controlling some external components.

Let's get started!

# **Requirements**

The first thing you need is a board with an ESP8266 chip. The MicroPython software supports the ESP8266 chip itself and any board should work. The main characteristic of a board is how much flash it has, how the GPIO pins are connected to the outside world, and whether it includes a built-in USB-serial convertor to make the UART available to your PC.

The minimum requirement for flash size is 512k. A board with this amount of flash will not have room for a filesystem, but otherwise is fully functional. If your board has 1Mbyte or more of flash then it will support a filesystem.

Names of pins will be given in this tutorial using the chip names (eg GPIO0) and it should be straightforward to find which pin this corresponds to on your particular board.

# **Powering the board**

If your board has a USB connector on it then most likely it is powered through this when connected to your PC. Otherwise you will need to power it directly. Please refer to the documentation for your board for further details.

# **Getting the firmware**

The first thing you need to do is download the most recent MicroPython firmware .bin file to load onto your ESP8266 device. You can download it from the [MicroPython downloads page.](http://micropython.org/download#esp8266) From here, you have 3 main choices

- Stable firmware builds for 1024kb modules and above.
- Daily firmware builds for 1024kb modules and above.
- Daily firmware builds for 512kb modules.

The best bet is nearly always to go for the Stable firmware builds. An exception to this though is if you have an ESP8266 module with only 512kb of onboard storage. You can easily tell by trying to load a Stable firmware build and if you get the error below, then you may have to use the Daily firmware builds for 512kb modules.

WARNING: Unlikely to work as data goes beyond end of flash.

## **Deploying the firmware**

Once you have the MicroPython firmware (compiled code), you need to load it onto your ESP8266 device. There are two main steps to do this: first you need to put your device in boot-loader mode, and second you need to copy across the firmware. The exact procedure for these steps is highly dependent on the particular board and you will need to refer to its documentation for details.

If you have a board that has a USB connector, a USB-serial convertor, and has the DTR and RTS pins wired in a special way then deploying the firmware should be easy as all steps can be done automatically. Boards that have such features include the Adafruit Feather HUZZAH and NodeMCU boards.

For best results it is recommended to first erase the entire flash of your device before putting on new MicroPython firmware.

Currently we only support esptool.py to copy across the firmware. You can find this tool here: [https://github.com/](https://github.com/themadinventor/esptool/) [themadinventor/esptool/,](https://github.com/themadinventor/esptool/) or install it using pip (at least version 1.2.1 is required):

pip install esptool

It requires Python 2.7, so you may need to use pip2 instead of pip in the command above. Any other flashing program should work, so feel free to try them out, or refer to the documentation for your board to see its recommendations.

Using esptool.py you can erase the flash with the command:

```
esptool.py --port /dev/ttyUSB0 erase_flash
```
And then deploy the new firmware using:

```
esptool.py --port /dev/ttyUSB0 --baud 460800 write_flash --flash_size=detect 0.
˓→esp8266-2016-05-03-v1.8.bin
```
You might need to change the "port" setting to something else relevant for your PC. You may also need to reduce the baudrate if you get errors when flashing (eg down to 115200). The filename of the firmware should also match the file that you have.

For some boards with a particular FlashROM configuration (e.g. some variants of a NodeMCU board) you may need to use the following command to deploy the firmware (note the  $-\text{fm }$  dio option):

```
esptool.py --port /dev/ttyUSB0 --baud 460800 write_flash --flash_size=detect -fm dio
˓→0 esp8266-2016-05-03-v1.8.bin
```
If the above commands run without error then MicroPython should be installed on your board!

### **Serial prompt**

Once you have the firmware on the device you can access the REPL (Python prompt) over UART0 (GPIO1=TX, GPIO3=RX), which might be connected to a USB-serial convertor, depending on your board. The baudrate is 115200. The next part of the tutorial will discuss the prompt in more detail.

# **WiFi**

After a fresh install and boot the device configures itself as a WiFi access point (AP) that you can connect to. The ESSID is of the form MicroPython-xxxxxx where the x's are replaced with part of the MAC address of your device (so will be the same everytime, and most likely different for all ESP8266 chips). The password for the WiFi is micropythoN (note the upper-case N). Its IP address will be 192.168.4.1 once you connect to its network. WiFi configuration will be discussed in more detail later in the tutorial.

# **Troubleshooting installation problems**

If you experience problems during flashing or with running firmware immediately after it, here are troubleshooting recommendations:

- Be aware of and try to exclude hardware problems. There are 2 common problems: bad power source quality and worn-out/defective FlashROM. Speaking of power source, not just raw amperage is important, but also low ripple and noise/EMI in general. If you experience issues with self-made or wall-wart style power supply, try USB power from a computer. Unearthed power supplies are also known to cause problems as they source of increased EMI (electromagnetic interference) - at the very least, and may lead to electrical devices breakdown. So, you are advised to avoid using unearthed power connections when working with ESP8266 and other boards. In regard to FlashROM hardware problems, there are independent (not related to MicroPython in any way) reports [\(e.g.\)](http://internetofhomethings.com/homethings/?p=538) that on some ESP8266 modules, FlashROM can be programmed as little as 20 times before programming errors occur. This is *much* less than 100,000 programming cycles cited for FlashROM chips of a type used with ESP8266 by reputable vendors, which points to either production rejects, or second-hand wornout flash chips to be used on some (apparently cheap) modules/boards. You may want to use your best judgement about source, price, documentation, warranty, post-sales support for the modules/boards you purchase.
- The flashing instructions above use flashing speed of 460800 baud, which is good compromise between speed and stability. However, depending on your module/board, USB-UART convertor, cables, host OS, etc., the above baud rate may be too high and lead to errors. Try a more common 115200 baud rate instead in such cases.
- If lower baud rate didn't help, you may want to try older version of esptool.py, which had a different programming algorithm:

pip install esptool==1.0.1

This version doesn't support  $-\text{float\_size=detect}$  option, so you will need to specify FlashROM size explicitly (in megabits).

- The  $-\text{flash\_size}$  option in the commands above is mandatory. Omitting it will lead to a corrupted firmware.
- To catch incorrect flash content (e.g. from a defective sector on a chip), add  $-\nu$ erify switch to the commands above.
- Additionally, you can check the firmware integrity from a MicroPython REPL prompt (assuming you were able to flash it and --verify option doesn't report errors):

```
import esp
esp.check_fw()
```
If the last output value is True, the firmware is OK. Otherwise, it's corrupted and need to be reflashed correctly.

• If you experience any issues with another flashing application (not esptool.py), try esptool.py, it is a generally accepted flashing application in the ESP8266 community.

- If you still experience problems with even flashing the firmware, please refer to esptool.py project page, <https://github.com/themadinventor/esptool> for additional documentation and bug tracker where you can report problems.
- If you are able to flash firmware, but  $-\text{verify option or } \text{esp. check\_fw}$  () return errors even after multiple retries, you may have a defective FlashROM chip, as explained above.

# **Getting a MicroPython REPL prompt**

REPL stands for Read Evaluate Print Loop, and is the name given to the interactive MicroPython prompt that you can access on the ESP8266. Using the REPL is by far the easiest way to test out your code and run commands.

There are two ways to access the REPL: either via a wired connection through the UART serial port, or via WiFi.

# **REPL over the serial port**

The REPL is always available on the UART0 serial peripheral, which is connected to the pins GPIO1 for TX and GPIO3 for RX. The baudrate of the REPL is 115200. If your board has a USB-serial convertor on it then you should be able to access the REPL directly from your PC. Otherwise you will need to have a way of communicating with the UART.

To access the prompt over USB-serial you need to use a terminal emulator program. On Windows TeraTerm is a good choice, on Mac you can use the built-in screen program, and Linux has picocom and minicom. Of course, there are many other terminal programs that will work, so pick your favourite!

For example, on Linux you can try running:

picocom /dev/ttyUSB0

Once you have made the connection over the serial port you can test if it is working by hitting enter a few times. You should see the Python REPL prompt, indicated by >>>.

# **WebREPL - a prompt over WiFi**

WebREPL allows you to use the Python prompt over WiFi, connecting through a browser. The latest versions of Firefox and Chrome are supported.

For your convenience, WebREPL client is hosted at <http://micropython.org/webrepl> . Alternatively, you can install it locally from the the GitHub repository <https://github.com/micropython/webrepl> .

Before connecting to WebREPL, you should set a password and enable it via a normal serial connection. Initial versions of MicroPython for ESP8266 came with WebREPL automatically enabled on the boot and with the ability to set a password via WiFi on the first connection, but as WebREPL was becoming more widely known and popular, the initial setup has switched to a wired connection for improved security:

**import webrepl\_setup**

Follow the on-screen instructions and prompts. To make any changes active, you will need to reboot your device.

To use WebREPL connect your computer to the ESP8266's access point (MicroPython-xxxxxx, see the previous section about this). If you have already reconfigured your ESP8266 to connect to a router then you can skip this part.

Once you are on the same network as the ESP8266 you click the "Connect" button (if you are connecting via a router then you may need to change the IP address, by default the IP address is correct when connected to the ESP8266's access point). If the connection succeeds then you should see a password prompt.

Once you type the password configured at the setup step above, press Enter once more and you should get a prompt looking like  $\gg$ . You can now start typing Python commands!

# **Using the REPL**

Once you have a prompt you can start experimenting! Anything you type at the prompt will be executed after you press the Enter key. MicroPython will run the code that you enter and print the result (if there is one). If there is an error with the text that you enter then an error message is printed.

Try typing the following at the prompt:

```
>>> print('hello esp8266!')
hello esp8266!
```
Note that you shouldn't type the >>> arrows, they are there to indicate that you should type the text after it at the prompt. And then the line following is what the device should respond with. In the end, once you have entered the text print("hello esp8266!") and pressed the Enter key, the output on your screen should look exactly like it does above.

If you already know some python you can now try some basic commands here. For example:

```
\Rightarrow \ge 1 + 2
3
>>> 1 / 2
0.5
>>> 12**34
4922235242952026704037113243122008064
```
If your board has an LED attached to GPIO2 (the ESP-12 modules do) then you can turn it on and off using the following code:

```
>>> import machine
>>> pin = machine.Pin(2, machine.Pin.OUT)
>>> pin.high()
>>> pin.low()
```
Note that high might turn the LED off and low might turn it on (or vice versa), depending on how the LED is wired on your board.

# **Line editing**

You can edit the current line that you are entering using the left and right arrow keys to move the cursor, as well as the delete and backspace keys. Also, pressing Home or ctrl-A moves the cursor to the start of the line, and pressing End or ctrl-E moves to the end of the line.

### **Input history**

The REPL remembers a certain number of previous lines of text that you entered (up to 8 on the ESP8266). To recall previous lines use the up and down arrow keys.

# **Tab completion**

Pressing the Tab key will do an auto-completion of the current word that you are entering. This can be very useful to find out functions and methods that a module or object has. Try it out by typing "ma" and then pressing Tab. It should complete to "machine" (assuming you imported machine in the above example). Then type "." and press Tab again to see a list of all the functions that the machine module has.

# **Line continuation and auto-indent**

Certain things that you type will need "continuing", that is, will need more lines of text to make a proper Python statement. In this case the prompt will change to ... and the cursor will auto-indent the correct amount so you can start typing the next line straight away. Try this by defining the following function:

```
>>> def toggle(p):
... p.value(not p.value())
...
...
...
>>
```
In the above, you needed to press the Enter key three times in a row to finish the compound statement (that's the three lines with just dots on them). The other way to finish a compound statement is to press backspace to get to the start of the line, then press the Enter key. (If you did something wrong and want to escape the continuation mode then press ctrl-C; all lines will be ignored.)

The function you just defined allows you to toggle a pin. The pin object you created earlier should still exist (recreate it if it doesn't) and you can toggle the LED using:

**>>>** toggle(pin)

Let's now toggle the LED in a loop (if you don't have an LED then you can just print some text instead of calling toggle, to see the effect):

```
>>> import time
>>> while True:
... toggle(pin)
... time.sleep_ms(500)
...
...
...
>>>
```
This will toggle the LED at 1Hz (half a second on, half a second off). To stop the toggling press ctrl-C, which will raise a KeyboardInterrupt exception and break out of the loop.

The time module provides some useful functions for making delays and doing timing. Use tab completion to find out what they are and play around with them!

## **Paste mode**

Pressing ctrl-E will enter a special paste mode. This allows you to copy and paste a chunk of text into the REPL. If you press ctrl-E you will see the paste-mode prompt:

paste mode; Ctrl-C to cancel, Ctrl-D to finish ===

You can then paste (or type) your text in. Note that none of the special keys or commands work in paste mode (eg Tab or backspace), they are just accepted as-is. Press ctrl-D to finish entering the text and execute it.

#### **Other control commands**

There are four other control commands:

- Ctrl-A on a blank line will enter raw REPL mode. This is like a permanent paste mode, except that characters are not echoed back.
- Ctrl-B on a blank like goes to normal REPL mode.
- Ctrl-C cancels any input, or interrupts the currently running code.
- Ctrl-D on a blank line will do a soft reset.

Note that ctrl-A and ctrl-D do not work with WebREPL.

#### **The internal filesystem**

If your devices has 1Mbyte or more of storage then it will be set up (upon first boot) to contain a filesystem. This filesystem uses the FAT format and is stored in the flash after the MicroPython firmware.

## **Creating and reading files**

MicroPython on the ESP8266 supports the standard way of accessing files in Python, using the built-in open() function.

To create a file try:

```
\Rightarrow f = \text{open}('data.txt', 'w')>>> f.write('some data')
9
>>> f.close()
```
The "9" is the number of bytes that were written with the write () method. Then you can read back the contents of this new file using:

```
\Rightarrow f = open('data.txt')>>> f.read()
'some data'
>>> f.close()
```
Note that the default mode when opening a file is to open it in read-only mode, and as a text file. Specify 'wb' as the second argument to open () to open for writing in binary mode, and 'rb' to open for reading in binary mode.

## **Listing file and more**

The os module can be used for further control over the filesystem. First import the module:

#### **>>> import os**

Then try listing the contents of the filesystem:

```
>>> os.listdir()
['boot.py', 'port_config.py', 'data.txt']
```
#### You can make directories:

**>>>** os.mkdir('dir')

#### And remove entries:

```
>>> os.remove('data.txt')
```
### **Start up scripts**

There are two files that are treated specially by the ESP8266 when it starts up: boot.py and main.py. The boot.py script is executed first (if it exists) and then once it completes the main.py script is executed. You can create these files yourself and populate them with the code that you want to run when the device starts up.

### **Accessing the filesystem via WebREPL**

You can access the filesystem over WebREPL using the web client in a browser or via the command-line tool. Please refer to Quick Reference and Tutorial sections for more information about WebREPL.

#### **Network basics**

The network module is used to configure the WiFi connection. There are two WiFi interfaces, one for the station (when the ESP8266 connects to a router) and one for the access point (for other devices to connect to the ESP8266). Create instances of these objects using:

```
>>> import network
>>> sta_if = network.WLAN(network.STA_IF)
>>> ap_if = network.WLAN(network.AP_IF)
```
You can check if the interfaces are active by:

```
>>> sta_if.active()
False
>>> ap_if.active()
True
```
You can also check the network settings of the interface by:

```
>>> ap_if.ifconfig()
('192.168.4.1', '255.255.255.0', '192.168.4.1', '8.8.8.8')
```
The returned values are: IP address, netmask, gateway, DNS.

### **Configuration of the WiFi**

Upon a fresh install the ESP8266 is configured in access point mode, so the AP\_IF interface is active and the STA\_IF interface is inactive. You can configure the module to connect to your own network using the STA\_IF interface.

First activate the station interface:

**>>>** sta\_if.active(**True**)

Then connect to your WiFi network:

**>>>** sta\_if.connect('<your ESSID>', '<your password>')

To check if the connection is established use:

```
>>> sta_if.isconnected()
```
Once established you can check the IP address:

```
>>> sta_if.ifconfig()
('192.168.0.2', '255.255.255.0', '192.168.0.1', '8.8.8.8')
```
You can then disable the access-point interface if you no longer need it:

```
>>> ap_if.active(False)
```
Here is a function you can run (or put in your boot.py file) to automatically connect to your WiFi network:

```
def do_connect():
    import network
    sta_if = network.WLAN(network.STA_IF)
    if not sta_if.isconnected():
        print('connecting to network...')
        sta_if.active(True)
        sta_if.connect('<essid>', '<password>')
        while not sta_if.isconnected():
           pass
    print('network config:', sta_if.ifconfig())
```
## **Sockets**

Once the WiFi is set up the way to access the network is by using sockets. A socket represents an endpoint on a network device, and when two sockets are connected together communication can proceed. Internet protocols are built on top of sockets, such as email (SMTP), the web (HTTP), telnet, ssh, among many others. Each of these protocols is assigned a specific port, which is just an integer. Given an IP address and a port number you can connect to a remote device and start talking with it.

The next part of the tutorial discusses how to use sockets to do some common and useful network tasks.

## **Network - TCP sockets**

The building block of most of the internet is the TCP socket. These sockets provide a reliable stream of bytes between the connected network devices. This part of the tutorial will show how to use TCP sockets in a few different cases.

# **Star Wars Asciimation**

The simplest thing to do is to download data from the internet. In this case we will use the Star Wars Asciimation service provided by the blinkenlights.nl website. It uses the telnet protocol on port 23 to stream data to anyone that connects. It's very simple to use because it doesn't require you to authenticate (give a username or password), you can just start downloading data straight away.

The first thing to do is make sure we have the socket module available:

**>>> import socket**

Then get the IP address of the server:

**>>>** addr\_info = socket.getaddrinfo("towel.blinkenlights.nl", 23)

The getaddrinfo function actually returns a list of addresses, and each address has more information than we need. We want to get just the first valid address, and then just the IP address and port of the server. To do this use:

```
\Rightarrow addr = addr_info[0][-1]
```
If you type addr\_info and addr at the prompt you will see exactly what information they hold.

Using the IP address we can make a socket and connect to the server:

```
>>> s = socket.socket()
>>> s.connect(addr)
```
Now that we are connected we can download and display the data:

```
>>> while True:
... data = s.recv(500)
... print(str(data, 'utf8'), end='')
...
```
When this loop executes it should start showing the animation (use ctrl-C to interrupt it).

You should also be able to run this same code on your PC using normal Python if you want to try it out there.

# **HTTP GET request**

The next example shows how to download a webpage. HTTP uses port 80 and you first need to send a "GET" request before you can download anything. As part of the request you need to specify the page to retrieve.

Let's define a function that can download and print a URL:

```
def http_get(url):
   \rightarrow \rightarrow host, path = url.split('/', 3)
   addr = socket.getaddrinfo(host, 80)[0][-1]
   s = socket.socket()
   s.connect(addr)
   s.send(bytes('GET /%s HTTP/1.0\r\nHost: %s\r\n\r\n' % (path, host), 'utf8'))
   while True:
        data = s \cdot recv(100)if data:
            print(str(data, 'utf8'), end='')
        else:
            break
    s.close()
```
Make sure that you import the socket module before running this function. Then you can try:

**>>>** http\_get('http://micropython.org/ks/test.html')

This should retrieve the webpage and print the HTML to the console.

# **Simple HTTP server**

The following code creates an simple HTTP server which serves a single webpage that contains a table with the state of all the GPIO pins:

```
import machine
pins = [machine.Pin(i, machine.Pin.IN) for i in (0, 2, 4, 5, 12, 13, 14, 15)]
html = """<!DOCTYPE html>
<html><head> <title>ESP8266 Pins</title> </head>
    <body> <h1>ESP8266 Pins</h1>
        <table border="1"> <tr><th>Pin</th><th>Value</th></tr> %s </table>
    </body>
</html>
"" "" ""
import socket
addr = socket.getaddrinfo('0.0.0.0', 80)[0][-1]
s = socket.socket()
s.bind(addr)
s.listen(1)
print('listening on', addr)
while True:
   cl, addr = s \cdot accept()print('client connected from', addr)
    cl_file = cl.makefile('rwb', 0)
    while True:
        line = cl_file.readline()
        if not line or line == b'\rightharpoonup r':
            break
    rows = ['<tr><td>%s</td><td>%d</td></tr>' % (str(p), p.value()) for p in pins]
   response = html % '\n'.join(rows)
    cl.send(response)
    cl.close()
```
# **GPIO Pins**

The way to connect your board to the external world, and control other components, is through the GPIO pins. Not all pins are available to use, in most cases only pins 0, 2, 4, 5, 12, 13, 14, 15, and 16 can be used.

The pins are available in the machine module, so make sure you import that first. Then you can create a pin using:

 $\Rightarrow$   $\Rightarrow$   $\text{pin} = \text{machine}. \text{Pin}(0)$ 

Here, the "0" is the pin that you want to access. Usually you want to configure the pin to be input or output, and you do this when constructing it. To make an input pin use:

**>>>** pin = machine.Pin(0, machine.Pin.IN, machine.Pin.PULL\_UP)

You can either use PULL UP or None for the input pull-mode. If it's not specified then it defaults to None, which is no pull resistor. You can read the value on the pin using:

**>>>** pin.value()  $\hbox{O}$ 

The pin on your board may return 0 or 1 here, depending on what it's connected to. To make an output pin use:

```
>>> pin = machine.Pin(0, machine.Pin.OUT)
```
Then set its value using:

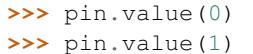

Or:

```
>>> pin.low()
>>> pin.high()
```
# **External interrupts**

All pins except number 16 can be configured to trigger a hard interrupt if their input changes. You can set code (a callback function) to be executed on the trigger.

Let's first define a callback function, which must take a single argument, being the pin that triggered the function. We will make the function just print the pin:

**>>> def** callback(p): **...** print('pin change', p)

Next we will create two pins and configure them as inputs:

```
>>> from machine import Pin
>>> p0 = Pin(0, Pin.IN)
>>> p2 = Pin(2, Pin.IN)
```
An finally we need to tell the pins when to trigger, and the function to call when they detect an event:

```
>>> p0.irq(trigger=Pin.IRQ_FALLING, handler=callback)
>>> p2.irq(trigger=Pin.IRQ_RISING | Pin.IRQ_FALLING, handler=callback)
```
We set pin 0 to trigger only on a falling edge of the input (when it goes from high to low), and set pin 2 to trigger on both a rising and falling edge. After entering this code you can apply high and low voltages to pins 0 and 2 to see the interrupt being executed.

A hard interrupt will trigger as soon as the event occurs and will interrupt any running code, including Python code. As such your callback functions are limited in what they can do (they cannot allocate memory, for example) and should be as short and simple as possible.

# **Pulse Width Modulation**

Pulse width modulation (PWM) is a way to get an artificial analog output on a digital pin. It achieves this by rapidly toggling the pin from low to high. There are two parameters associated with this: the frequency of the toggling, and the duty cycle. The duty cycle is defined to be how long the pin is high compared with the length of a single period (low plus high time). Maximum duty cycle is when the pin is high all of the time, and minimum is when it is low all of the time.

On the ESP8266 the pins 0, 2, 4, 5, 12, 13, 14 and 15 all support PWM. The limitation is that they must all be at the same frequency, and the frequency must be between 1Hz and 1kHz.

To use PWM on a pin you must first create the pin object, for example:

**>>> import machine**  $\Rightarrow$   $p12 =$  machine.Pin(12)

Then create the PWM object using:

```
\Rightarrow \Rightarrow \text{pwm12} = \text{machine.FWM(p12)}
```
You can set the frequency and duty cycle using:

```
>>> pwm12.freq(500)
>>> pwm12.duty(512)
```
Note that the duty cycle is between 0 (all off) and 1023 (all on), with 512 being a 50% duty. If you print the PWM object then it will tell you its current configuration:

```
>>> pwm12
PWM(12, freq=500, duty=512)
```
You can also call the  $freq()$  and duty() methods with no arguments to get their current values.

The pin will continue to be in PWM mode until you deinitialise it using:

**>>>** pwm12.deinit()

## **Fading an LED**

Let's use the PWM feature to fade an LED. Assuming your board has an LED connected to pin 2 (ESP-12 modules do) we can create an LED-PWM object using:

**>>>** led = machine.PWM(machine.Pin(2), freq=1000)

Notice that we can set the frequency in the PWM constructor.

For the next part we will use timing and some math, so import these modules:

**>>> import time**, **math**

Then create a function to pulse the LED:

```
>>> def pulse(l, t):
... for i in range(20):
... l.duty(int(math.sin(i / 10 * math.pi) * 500 + 500))
... time.sleep_ms(t)
```
You can try this function out using:

**>>>** pulse(led, 50)

For a nice effect you can pulse many times in a row:

```
>>> for i in range(10):
        ... pulse(led, 20)
```
Remember you can use ctrl-C to interrupt the code.

#### **Control a hobby servo**

Hobby servo motors can be controlled using PWM. They require a frequency of 50Hz and then a duty between about 40 and 115, with 77 being the centre value. If you connect a servo to the power and ground pins, and then the signal line to pin 12 (other pins will work just as well), you can control the motor using:

```
>>> servo = machine.PWM(machine.Pin(12), freq=50)
>>> servo.duty(40)
>>> servo.duty(115)
>>> servo.duty(77)
```
## **Analog to Digital Conversion**

The ESP8266 has a single pin (separate to the GPIO pins) which can be used to read analog voltages and convert them to a digital value. You can construct such an ADC pin object using:

```
>>> import machine
\Rightarrow \Rightarrow \text{adc} = \text{machine} \cdot \text{ADC}(0)
```
Then read its value with:

```
>>> adc.read()
58
```
The values returned from the read() function are between 0 (for 0.0 volts) and  $1024$  (for 1.0 volts). Please note that this input can only tolerate a maximum of 1.0 volts and you must use a voltage divider circuit to measure larger voltages.

#### **Power control**

The ESP8266 provides the ability to change the CPU frequency on the fly, and enter a deep-sleep state. Both can be used to manage power consumption.

## **Changing the CPU frequency**

The machine module has a function to get and set the CPU frequency. To get the current frequency use:

```
>>> import machine
>>> machine.freq()
80000000
```
By default the CPU runs at 80MHz. It can be change to 160MHz if you need more processing power, at the expense of current consumption:

```
>>> machine.freq(160000000)
>>> machine.freq()
160000000
```
You can change to the higher frequency just while your code does the heavy processing and then change back when its finished.

## **Deep-sleep mode**

The deep-sleep mode will shut down the ESP8266 and all its peripherals, including the WiFi (but not including the real-time-clock, which is used to wake the chip). This drastically reduces current consumption and is a good way to make devices that can run for a while on a battery.

To be able to use the deep-sleep feature you must connect GPIO16 to the reset pin (RST on the Adafruit Feather HUZZAH board). Then the following code can be used to sleep and wake the device:

```
import machine
# configure RTC.ALARM0 to be able to wake the device
rtc = machine.RTC()rtc.irq(trigger=rtc.ALARM0, wake=machine.DEEPSLEEP)
# set RTC.ALARM0 to fire after 10 seconds (waking the device)
rtc.alarm(rtc.ALARM0, 10000)
# put the device to sleep
machine.deepsleep()
```
Note that when the chip wakes from a deep-sleep it is completely reset, including all of the memory. The boot scripts will run as usual and you can put code in them to check the reset cause to perhaps do something different if the device just woke from a deep-sleep. For example, to print the reset cause you can use:

```
if machine.reset_cause() == machine.DEEPSLEEP_RESET:
   print('woke from a deep sleep')
else:
   print('power on or hard reset')
```
### **Controlling 1-wire devices**

The 1-wire bus is a serial bus that uses just a single wire for communication (in addition to wires for ground and power). The DS18B20 temperature sensor is a very popular 1-wire device, and here we show how to use the onewire module to read from such a device.

For the following code to work you need to have at least one DS18S20 or DS18B20 temperature sensor with its data line connected to GPIO12. You must also power the sensors and connect a 4.7k Ohm resistor between the data pin and the power pin.

```
import time
import machine
import onewire, ds18x20
# the device is on GPIO12
dat = machineu. Pin(12)
# create the onewire object
ds = ds18x20.DS18X20(onewire.OneWire(dat))
# scan for devices on the bus
rows = ds.scan()print('found devices:', roms)
# loop 10 times and print all temperatures
for i in range(10):
```

```
print('temperatures:', end=' ')
ds.convert_temp()
time.sleep_ms(750)
for rom in roms:
    print(ds.read_temp(rom), end=' ')
print()
```
Note that you must execute the convert temp() function to initiate a temperature reading, then wait at least 750ms before reading the value.

# **Controlling NeoPixels**

NeoPixels, also known as WS2812 LEDs, are full-colour LEDs that are connected in serial, are individually addressable, and can have their red, green and blue components set between 0 and 255. They require precise timing to control them and there is a special neopixel module to do just this.

To create a NeoPixel object do the following:

```
>>> import machine, neopixel
>>> np = neopixel.NeoPixel(machine.Pin(4), 8)
```
This configures a NeoPixel strip on GPIO4 with 8 pixels. You can adjust the "4" (pin number) and the "8" (number of pixel) to suit your set up.

To set the colour of pixels use:

```
\Rightarrow \text{np}[0] = (255, 0, 0) # set to red, full brightness
>>> np[1] = (0, 128, 0) # set to green, half brightness
>>> np[2] = (0, 0, 64) # set to blue, quarter brightness
```
Then use the write () method to output the colours to the LEDs:

**>>>** np.write()

The following demo function makes a fancy show on the LEDs:

```
import time
def demo(np):
    n = np.n# cycle
    for i in range(4 \times n):
        for j in range(n):
            np[j] = (0, 0, 0)np[i \tbinom{s}{n}] = (255, 255, 255)np.write()
        time.sleep_ms(25)
    # bounce
    for i in range(4 \times n):
         for j in range(n):
             np[j] = (0, 0, 128)if (i // n) % 2 == 0:
             np[i \; \text{m} = (0, 0, 0)else:
             np[n - 1 - (i \text{ s } n)] = (0, 0, 0)
```

```
np.write()
    time.sleep_ms(60)
# fade in/out
for i in range(0, 4 \times 256, 8):
    for j in range(n):
        if (i // 256) \frac{6}{5} 2 == 0:
             val = i \& 0xffelse:
             val = 255 - (i \& 0 \times ff)np[j] = (val, 0, 0)np.write()
# clear
for i in range(n):
    np[i] = (0, 0, 0)np.write()
```
#### Execute it using:

**>>>** demo(np)

### **Temperature and Humidity**

DHT (Digital Humidity & Temperature) sensors are low cost digital sensors with capacitive humidity sensors and thermistors to measure the surrounding air. They feature a chip that handles analog to digital conversion and provide a 1-wire interface. Newer sensors additionally provide an I2C interface.

The DHT11 (blue) and DHT22 (white) sensors provide the same 1-wire interface, however, the DHT22 requires a separate object as it has more complex calculation. DHT22 have 1 decimal place resolution for both humidity and temperature readings. DHT11 have whole number for both.

A custom 1-wire protocol, which is different to Dallas 1-wire, is used to get the measurements from the sensor. The payload consists of a humidity value, a temperature value and a checksum.

To use the 1-wire interface, construct the objects referring to their data pin:

```
>>> import dht
>>> import machine
\Rightarrow d = dht. DHT11 (machine. Pin(4))
>>> import dht
>>> import machine
\Rightarrow d = dht.DHT22(machine.Pin(4))
```
Then measure and read their values with:

```
>>> d.measure()
>>> d.temperature()
>>> d.humidity()
```
Values returned from temperature() are in degrees Celsius and values returned from humidity() are a percentage of relative humidity.

The DHT11 can be called no more than once per second and the DHT22 once every two seconds for most accurate results. Sensor accuracy will degrade over time. Each sensor supports a different operating range. Refer to the product datasheets for specifics.

In 1-wire mode, only three of the four pins are used and in I2C mode, all four pins are used. Older sensors may still have 4 pins even though they do not support I2C. The 3rd pin is simply not connected.

Pin configurations:

Sensor without I2C in 1-wire mode (eg. DHT11, DHT22, AM2301, AM2302):

1=VDD, 2=Data, 3=NC, 4=GND

Sensor with I2C in 1-wire mode (eg. DHT12, AM2320, AM2321, AM2322):

1=VDD, 2=Data, 3=GND, 4=GND

Sensor with I2C in I2C mode (eg. DHT12, AM2320, AM2321, AM2322):

1=VDD, 2=SDA, 3=GND, 4=SCL

You should use pull-up resistors for the Data, SDA and SCL pins.

To make newer I2C sensors work in backwards compatible 1-wire mode, you must connect both pins 3 and 4 to GND. This disables the I2C interface.

DHT22 sensors are now sold under the name AM2302 and are otherwise identical.

# **Next steps**

That brings us to the end of the tutorial! Hopefully by now you have a good feel for the capabilities of MicroPython on the ESP8266 and understand how to control both the WiFi and IO aspects of the chip.

There are many features that were not covered in this tutorial. The best way to learn about them is to read the full documentation of the modules, and to experiment!

Good luck creating your Internet of Things devices!

# CHAPTER 6

# MicroPython libraries

This chapter describes modules (function and class libraries) which are built into MicroPython and CircuitPython. There are a few categories of modules:

- Modules which implement a subset of standard Python functionality and are not intended to be extended by the user.
- Modules which implement a subset of Python functionality, with a provision for extension by the user (via Python code).
- Modules which implement MicroPython extensions to the Python standard libraries.
- Modules specific to a particular port and thus not portable.

Note about the availability of modules and their contents: This documentation in general aspires to describe all modules and functions/classes which are implemented in MicroPython. However, MicroPython is highly configurable, and each port to a particular board/embedded system makes available only a subset of MicroPython libraries. For officially supported ports, there is an effort to either filter out non-applicable items, or mark individual descriptions with "Availability:" clauses describing which ports provide a given feature. With that in mind, please still be warned that some functions/classes in a module (or even the entire module) described in this documentation may be unavailable in a particular build of MicroPython on a particular board. The best place to find general information of the availability/non-availability of a particular feature is the "General Information" section which contains information pertaining to a specific port.

Beyond the built-in libraries described in this documentation, many more modules from the Python standard library, as well as further MicroPython extensions to it, can be found in the [micropython-lib repository.](https://github.com/micropython/micropython-lib)

# **Python standard libraries and micro-libraries**

The following standard Python libraries have been "micro-ified" to fit in with the philosophy of MicroPython. They provide the core functionality of that module and are intended to be a drop-in replacement for the standard Python library. Some modules below use a standard Python name, but prefixed with "u", e.g. ujson instead of json. This is to signify that such a module is micro-library, i.e. implements only a subset of CPython module functionality.

By naming them differently, a user has a choice to write a Python-level module to extend functionality for better compatibility with CPython (indeed, this is what done by micropython-lib project mentioned above).

On some embedded platforms, where it may be cumbersome to add Python-level wrapper modules to achieve naming compatibility with CPython, micro-modules are available both by their u-name, and also by their non-u-name. The non-u-name can be overridden by a file of that name in your package path. For example, import json will first search for a file json.py or directory json and load that package if it is found. If nothing is found, it will fallback to loading the built-in ujson module.

# **MicroPython-specific libraries**

Functionality specific to the MicroPython implementation is available in the following libraries.

# <span id="page-69-0"></span>**machine — functions related to the board**

The machine module contains specific functions related to the board.

# **Reset related functions**

```
machine.reset()
```
Resets the device in a manner similar to pushing the external RESET button.

```
machine.reset_cause()
```
Get the reset cause. See *[constants](#page-70-0)* for the possible return values.

### **Interrupt related functions**

```
machine.disable_irq()
```
Disable interrupt requests. Returns the previous IRQ state which should be considered an opaque value. This return value should be passed to the enable\_irq function to restore interrupts to their original state, before disable\_irq was called.

#### machine.**enable\_irq**(*state*)

Re-enable interrupt requests. The state parameter should be the value that was returned from the most recent call to the disable irq function.

### **Power related functions**

```
machine.freq()
```
Returns CPU frequency in hertz.

```
machine.idle()
```
Gates the clock to the CPU, useful to reduce power consumption at any time during short or long periods. Peripherals continue working and execution resumes as soon as any interrupt is triggered (on many ports this includes system timer interrupt occurring at regular intervals on the order of millisecond).

```
machine.sleep()
```
Stops the CPU and disables all peripherals except for WLAN. Execution is resumed from the point where the sleep was requested. For wake up to actually happen, wake sources should be configured first.

#### machine.**deepsleep**()

Stops the CPU and all peripherals (including networking interfaces, if any). Execution is resumed from the main script, just as with a reset. The reset cause can be checked to know that we are coming from machine. DEEPSLEEP. For wake up to actually happen, wake sources should be configured first, like Pin change or RTC timeout.

# **Miscellaneous functions**

#### machine.**unique\_id**()

Returns a byte string with a unique identifier of a board/SoC. It will vary from a board/SoC instance to another, if underlying hardware allows. Length varies by hardware (so use substring of a full value if you expect a short ID). In some MicroPython ports, ID corresponds to the network MAC address.

```
machine.time_pulse_us(pin, pulse_level, timeout_us=1000000)
```
Time a pulse on the given  $pin$ , and return the duration of the pulse in microseconds. The pulse\_level argument should be 0 to time a low pulse or 1 to time a high pulse.

The function first waits while the pin input is different to the pulse\_level parameter, then times the duration that the pin is equal to pulse\_level. If the pin is already equal to pulse\_level then timing starts straight away.

The function will raise an OSError with ETIMEDOUT if either of the waits is longer than the given timeout value (which is in microseconds).

# <span id="page-70-0"></span>**Constants**

machine.**IDLE**

machine.**SLEEP**

machine.**DEEPSLEEP** irq wake values

machine.**PWRON\_RESET**

machine.**HARD\_RESET**

machine.**WDT\_RESET**

- machine.**DEEPSLEEP\_RESET**
- machine.**SOFT\_RESET** reset causes

#### machine.**WLAN\_WAKE**

machine.**PIN\_WAKE**

machine.**RTC\_WAKE** wake reasons

#### **Classes**

# **class ADC – analog to digital conversion**

Usage:

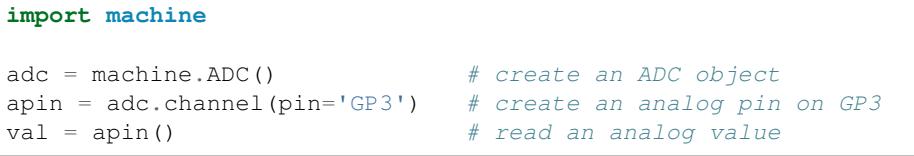

# **Constructors**

class machine.**ADC**(*id=0*, *\**, *bits=12*)

Create an ADC object associated with the given pin. This allows you to then read analog values on that pin. For more info check the [pinout and alternate functions table.](https://raw.githubusercontent.com/wipy/wipy/master/docs/PinOUT.png)

Warning: ADC pin input range is 0-1.4V (being 1.8V the absolute maximum that it can withstand). When GP2, GP3, GP4 or GP5 are remapped to the ADC block, 1.8 V is the maximum. If these pins are used in digital mode, then the maximum allowed input is 3.6V.

# **Methods**

```
ADC.channel(id, *, pin)
```
Create an analog pin. If only channel ID is given, the correct pin will be selected. Alternatively, only the pin can be passed and the correct channel will be selected. Examples:

```
# all of these are equivalent and enable ADC channel 1 on GP3
apin = adc.channel(1)apin = adc.channel(pin='GP3')apin = adc.channel(id=1, pin='GP3')
```
ADC.**init**()

Enable the ADC block.

# ADC.**deinit**()

Disable the ADC block.

# **class ADCChannel — read analog values from internal or external sources**

ADC channels can be connected to internal points of the MCU or to GPIO pins. ADC channels are created using the ADC.channel method.

```
machine.adcchannel()
     Fast method to read the channel value.
```

```
adcchannel.value()
     Read the channel value.
```

```
adcchannel.init()
```
Re-init (and effectively enable) the ADC channel.

```
adcchannel.deinit()
     Disable the ADC channel.
```
#### <span id="page-72-1"></span>**class I2C – a two-wire serial protocol**

I2C is a two-wire protocol for communicating between devices. At the physical level it consists of 2 wires: SCL and SDA, the clock and data lines respectively.

I2C objects are created attached to a specific bus. They can be initialised when created, or initialised later on.

Printing the i2c object gives you information about its configuration.

#### **Constructors**

class machine.**I2C**(*id=-1*, *\**, *scl*, *sda*, *freq=400000*)

Construct and return a new I2C object using the following parameters:

•id identifies the particular I2C peripheral. The default value of -1 selects a software implementation of I2C which can work (in most cases) with arbitrary pins for SCL and SDA. If  $id$  is -1 then scl and sda must be specified. Other allowed values for  $id$  depend on the particular port/board, and specifying scl and sda may or may not be required or allowed in this case.

- •scl should be a pin object specifying the pin to use for SCL.
- •sda should be a pin object specifying the pin to use for SDA.
- $\cdot$  [freq](#page-69-0) should be an integer which sets the maximum frequency for SCL.

#### **General Methods**

I2C.**deinit**()

Turn off the I2C bus.

Availability: WiPy.

I2C.**scan**()

Scan all I2C addresses between 0x08 and 0x77 inclusive and return a list of those that respond. A device responds if it pulls the SDA line low after its address (including a read bit) is sent on the bus.

Note: on WiPy the I2C object must be in master mode for this method to be valid.

#### **Primitive I2C operations**

The following methods implement the primitive I2C master bus operations and can be combined to make any I2C transaction. They are provided if you need more control over the bus, otherwise the standard methods (see below) can be used.

```
I2C.start()
```
Generate a START condition on the bus (SDA transitions to low while SCL is high).

Availability: ESP8266.

<span id="page-72-0"></span>I2C.**stop**()

Generate a STOP condition on the bus (SDA transitions to high while SCL is high).

Availability: ESP8266.

```
I2C.readinto(buf, nack=True)
```
Reads bytes from the bus and stores them into buf. The number of bytes read is the length of buf. An ACK will be sent on the bus after receiving all but the last byte. After the last byte is received, if nack is true then a

<span id="page-73-0"></span>NACK will be sent, otherwise an ACK will be sent (and in this case the slave assumes more bytes are going to be read in a later call).

Availability: ESP8266.

I2C.**write**(*buf*)

Write the bytes from buf to the bus. Checks that an ACK is received after each byte and stops transmitting the remaining bytes if a NACK is received. The function returns the number of ACKs that were received.

Availability: ESP8266.

#### **Standard bus operations**

The following methods implement the standard I2C master read and write operations that target a given slave device.

I2C.**readfrom**(*addr*, *nbytes*, *stop=True*)

Read nbytes from the slave specified by addr. If  $stop$  is true then a STOP condition is generated at the end of the transfer. Returns a bytes object with the data read.

I2C.**readfrom\_into**(*addr*, *buf*, *stop=True*)

Read into buf from the slave specified by addr. The number of bytes read will be the length of buf. If  $stop$ is true then a STOP condition is generated at the end of the transfer.

The method returns [None](https://docs.python.org/3/library/constants.html#None).

I2C.**writeto**(*addr*, *buf*, *stop=True*)

Write the bytes from buf to the slave specified by addr. If a NACK is received following the write of a byte from buf then the remaining bytes are not sent. If  $stop$  is true then a STOP condition is generated at the end of the transfer, even if a NACK is received. The function returns the number of ACKs that were received.

#### **Memory operations**

Some I2C devices act as a memory device (or set of registers) that can be read from and written to. In this case there are two addresses associated with an I2C transaction: the slave address and the memory address. The following methods are convenience functions to communicate with such devices.

I2C.**readfrom\_mem**(*addr*, *memaddr*, *nbytes*, *\**, *addrsize=8*)

Read nbytes from the slave specified by addr starting from the memory address specified by memaddr. The argument addrsize specifies the address size in bits. Returns a bytes object with the data read.

I2C.**readfrom\_mem\_into**(*addr*, *memaddr*, *buf*, *\**, *addrsize=8*)

Read into buf from the slave specified by addr starting from the memory address specified by memaddr. The number of bytes read is the length of buf. The argument addrsize specifies the address size in bits (on ESP8266 this argument is not recognised and the address size is always 8 bits).

On WiPy the return value is the number of bytes read. Otherwise the return value is [None](https://docs.python.org/3/library/constants.html#None).

I2C.**writeto\_mem**(*addr*, *memaddr*, *buf*, *\**, *addrsize=8*)

Write buf to the slave specified by addr starting from the memory address specified by memaddr. The argument addrsize specifies the address size in bits (on ESP8266 this argument is not recognised and the address size is always 8 bits).

On WiPy the return value is the number of bytes written. Otherwise the return value is [None](https://docs.python.org/3/library/constants.html#None).

#### <span id="page-74-0"></span>**Constants**

#### I2C.**MASTER**

for initialising the bus to master mode

Availability: WiPy.

#### **class Pin – control I/O pins**

A pin object is used to control I/O pins (also known as GPIO - general-purpose input/output). Pin objects are commonly associated with a physical pin that can drive an output voltage and read input voltages. The pin class has methods to set the mode of the pin (IN, OUT, etc) and methods to get and set the digital logic level. For analog control of a pin, see the [ADC](#page-71-0) class.

A pin object is constructed by using an identifier which unambiguously specifies a certain I/O pin. The allowed forms of the identifier and the physical pin that the identifier maps to are port-specific. Possibilities for the identifier are an integer, a string or a tuple with port and pin number.

Usage Model:

```
from machine import Pin
# create an output pin on pin #0
p0 = Pin(0, Pin.OUT)# set the value low then high
p0.value(0)
p0.value(1)
# create an input pin on pin #2, with a pull up resistor
p2 = Pin(2, Pin.IN, Pin.PULL_UP)# read and print the pin value
print(p2.value())
# reconfigure pin #0 in input mode
p0.mode(p0.IN)
# configure an irq callback
p0.irq(lambda p:print(p))
```
#### **Constructors**

class machine.**Pin**(*id*, *mode=-1*, *pull=-1*, *\**, *value*, *drive*, *alt*)

Access the pin peripheral (GPIO pin) associated with the given id. If additional arguments are given in the constructor then they are used to initialise the pin. Any settings that are not specified will remain in their previous state.

The arguments are:

•id is mandatory and can be an arbitrary object. Among possible value types are: int (an internal Pin identifier), str (a Pin name), and tuple (pair of [port, pin]).

•mode specifies the pin mode, which can be one of:

–Pin.IN - Pin is configured for input. If viewed as an output the pin is in high-impedance state.

<span id="page-75-2"></span>–Pin.OUT - Pin is configured for (normal) output.

- –Pin.OPEN\_DRAIN Pin is configured for open-drain output. Open-drain output works in the following way: if the output value is set to 0 the pin is active at a low level; if the output value is 1 the pin is in a high-impedance state. Not all ports implement this mode, or some might only on certain pins.
- $-P$ in.ALT Pin is configured to perform an alternative function, which is port specific. For a pin configured in such a way any other Pin methods (except  $Pin$ , init()) are not applicable (calling them will lead to undefined, or a hardware-specific, result). Not all ports implement this mode.
- –Pin.ALT\_OPEN\_DRAIN The Same as Pin.ALT, but the pin is configured as open-drain. Not all ports implement this mode.

•pull specifies if the pin has a (weak) pull resistor attached, and can be one of:

–None - No pull up or down resistor.

–Pin.PULL\_UP - Pull up resistor enabled.

–Pin.PULL\_DOWN - Pull down resistor enabled.

•value is valid only for Pin.OUT and Pin.OPEN\_DRAIN modes and specifies initial output pin value if given, otherwise the state of the pin peripheral remains unchanged.

•drive specifies the output power of the pin and can be one of: Pin.LOW\_POWER, Pin.MED\_POWER or Pin.HIGH\_POWER. The actual current driving capabilities are port dependent. Not all ports implement this argument.

•alt specifies an alternate function for the pin and the values it can take are port dependent. This argument is valid only for Pin.ALT and Pin.ALT\_OPEN\_DRAIN modes. It may be used when a pin supports more than one alternate function. If only one pin alternate function is supported the this argument is not required. Not all ports implement this argument.

As specified above, the Pin class allows to set an alternate function for a particular pin, but it does not specify any further operations on such a pin. Pins configured in alternate-function mode are usually not used as GPIO but are instead driven by other hardware peripherals. The only operation supported on such a pin is re-initialising, by calling the constructor or  $Pin$ ,  $init$  () method. If a pin that is configured in alternate-function mode is re-initialised with Pin.IN, Pin.OUT, or Pin.OPEN\_DRAIN, the alternate function will be removed from the pin.

#### **Methods**

#### <span id="page-75-0"></span>Pin.**init**(*mode=-1*, *pull=-1*, *\**, *value*, *drive*, *alt*)

Re-initialise the pin using the given parameters. Only those arguments that are specified will be set. The rest of the pin peripheral state will remain unchanged. See the constructor documentation for details of the arguments.

Returns None.

#### <span id="page-75-1"></span>Pin.**value** $(|x|)$

This method allows to set and get the value of the pin, depending on whether the argument  $x$  is supplied or not.

If the argument is omitted then this method gets the digital logic level of the pin, returning 0 or 1 corresponding to low and high voltage signals respectively. The behaviour of this method depends on the mode of the pin:

•Pin.IN - The method returns the actual input value currently present on the pin.

•Pin.OUT - The behaviour and return value of the method is undefined.

<span id="page-76-0"></span>•Pin.OPEN\_DRAIN - If the pin is in state '0' then the behaviour and return value of the method is undefined. Otherwise, if the pin is in state '1', the method returns the actual input value currently present on the pin.

If the argument is supplied then this method sets the digital logic level of the pin. The argument  $x$  can be anything that converts to a boolean. If it converts to True, the pin is set to state '1', otherwise it is set to state '0'. The behaviour of this method depends on the mode of the pin:

•Pin.IN - The value is stored in the output buffer for the pin. The pin state does not change, it remains in the high-impedance state. The stored value will become active on the pin as soon as it is changed to Pin.OUT or Pin.OPEN\_DRAIN mode.

•Pin.OUT - The output buffer is set to the given value immediately.

•Pin.OPEN\_DRAIN - If the value is '0' the pin is set to a low voltage state. Otherwise the pin is set to high-impedance state.

When setting the value this method returns None.

#### Pin.**out\_value**()

Return the value stored in the output buffer of a pin, regardless of its mode.

Not all ports implement this method.

#### Pin.  $calI$ <sub>1</sub> ( $|x|$ )

Pin objects are callable. The call method provides a (fast) shortcut to set and get the value of the pin. It is equivalent to Pin.value([x]). See  $Pin.$  value () for more details.

#### Pin.**toggle**()

Toggle the output value of the pin. Equivalent to  $pin.value(not pin.out value())$ . Returns None.

Not all ports implement this method.

Availability: WiPy.

#### Pin.**id**()

Get the pin identifier. This may return the id as specified in the constructor. Or it may return a canonical software-specific pin id.

Pin.**mode**([*mode* ])

Get or set the pin mode. See the constructor documentation for details of the mode argument.

#### $Pin$ . **pull**( $[pull]$ )

Get or set the pin pull state. See the constructor documentation for details of the pull argument.

Pin.**drive**([*drive* ])

Get or set the pin drive strength. See the constructor documentation for details of the drive argument.

Not all ports implement this method.

Availability: WiPy.

#### Pin.**irq**(*handler=None*, *trigger=(Pin.IRQ\_FALLING | Pin.IRQ\_RISING)*, *\**, *priority=1*, *wake=None*)

Configure an interrupt handler to be called when the trigger source of the pin is active. If the pin mode is Pin. IN then the trigger source is the external value on the pin. If the pin mode is  $Pin$ . OUT then the trigger source is the output buffer of the pin. Otherwise, if the pin mode is Pin.OPEN\_DRAIN then the trigger source is the output buffer for state '0' and the external pin value for state '1'.

The arguments are:

•handler is an optional function to be called when the interrupt triggers.

•trigger configures the event which can generate an interrupt. Possible values are:

–Pin.IRQ\_FALLING interrupt on falling edge.

<span id="page-77-0"></span>–Pin.IRQ\_RISING interrupt on rising edge.

–Pin.IRQ\_LOW\_LEVEL interrupt on low level.

–Pin.IRQ\_HIGH\_LEVEL interrupt on high level.

These values can be OR'ed together to trigger on multiple events.

•priority sets the priority level of the interrupt. The values it can take are port-specific, but higher values always represent higher priorities.

•wake selects the power mode in which this interrupt can wake up the system. It can be machine.IDLE, machine.SLEEP or machine.DEEPSLEEP. These values can also be OR'ed together to make a pin generate interrupts in more than one power mode.

This method returns a callback object.

#### **Attributes**

class Pin.**board**

Contains all Pin objects supported by the board. Examples:

```
Pin.board.GP25
led = Pin(Pin.board.GP25, mode=Pin.OUT)
Pin.board.GP2.alt_list()
```
Availability: WiPy.

#### **Constants**

The following constants are used to configure the pin objects. Note that not all constants are available on all ports.

Pin.**IN** Pin.**OUT** Pin.**OPEN\_DRAIN** Pin.**ALT** Pin.**ALT\_OPEN\_DRAIN** Selects the pin mode.

Pin.**PULL\_UP**

Pin.**PULL\_DOWN**

Selects whether there is a pull up/down resistor. Use the value None for no pull.

- Pin.**LOW\_POWER**
- Pin.**MED\_POWER**
- Pin.**HIGH\_POWER**

Selects the pin drive strength.

Pin.**IRQ\_FALLING**

- Pin.**IRQ\_RISING**
- Pin.**IRQ\_LOW\_LEVEL**
- Pin.**IRQ\_HIGH\_LEVEL**

Selects the IRQ trigger type.

#### <span id="page-78-0"></span>**class RTC – real time clock**

The RTC is and independent clock that keeps track of the date and time.

#### Example usage:

```
rtc = machine.RTC()rtc.init((2014, 5, 1, 4, 13, 0, 0, 0))
print(rtc.now())
```
#### **Constructors**

```
class machine.RTC(id=0, ...)
      Create an RTC object. See init for parameters of initialization.
```
#### **Methods**

```
RTC.init(datetime)
```
Initialise the RTC. Datetime is a tuple of the form:

```
(year, month, day[, hour[, minute[, second[, microsecond[,
tzinfo]]]]])
```
RTC.**now**()

Get get the current datetime tuple.

RTC.**deinit**()

Resets the RTC to the time of January 1, 2015 and starts running it again.

RTC.**alarm**(*id*, *time*, */\**, *repeat=False*)

Set the RTC alarm. Time might be either a millisecond value to program the alarm to current time + time\_in\_ms in the future, or a datetimetuple. If the time passed is in milliseconds, repeat can be set to True to make the alarm periodic.

- RTC.**alarm\_left**(*alarm\_id=0*) Get the number of milliseconds left before the alarm expires.
- RTC.**cancel**(*alarm\_id=0*) Cancel a running alarm.
- RTC.**irq**(*\**, *trigger*, *handler=None*, *wake=machine.IDLE*) Create an irq object triggered by a real time clock alarm.

•trigger must be RTC.ALARM0

•handler is the function to be called when the callback is triggered.

•wake specifies the sleep mode from where this interrupt can wake up the system.

#### **Constants**

```
RTC.ALARM0
```
irq trigger source

#### <span id="page-79-0"></span>**class SD – secure digital memory card**

The SD card class allows to configure and enable the memory card module of the WiPy and automatically mount it as /sd as part of the file system. There are several pin combinations that can be used to wire the SD card socket to the WiPy and the pins used can be specified in the constructor. Please check the [pinout and alternate functions table.](https://raw.githubusercontent.com/wipy/wipy/master/docs/PinOUT.png) for more info regarding the pins which can be remapped to be used with a SD card.

Example usage:

```
from machine import SD
import os
# clk cmd and dat0 pins must be passed along with
# their respective alternate functions
sd = machine.SD(pins=('GPL0', 'GPL1', 'GPL5'))os.mount(sd, '/sd')
# do normal file operations
```
#### **Constructors**

class machine.**SD**(*id*, *...*) Create a SD card object. See init() for parameters if initialization.

#### **Methods**

```
SD.init(id=0, pins=('GP10', 'GP11', 'GP15'))
     Enable the SD card. In order to initalize the card, give it a 3-tuple: (clk_pin, cmd_pin, dat0_pin).
```
SD.**deinit**() Disable the SD card.

#### **class SPI – a Serial Peripheral Interface bus protocol (master side)**

SPI is a synchronous serial protocol that is driven by a master. At the physical level, a bus consists of 3 lines: SCK, MOSI, MISO. Multiple devices can share the same bus. Each device should have a separate, 4th signal, SS (Slave Select), to select a particualr device on a bus with which communication takes place. Management of an SS signal should happen in user code (via machine.Pin class).

#### **Constructors**

class machine.**SPI**(*id*, *...*)

Construct an SPI object on the given bus, id. Values of id depend on a particular port and its hardware. Values 0, 1, etc. are commonly used to select hardware SPI block #0, #1, etc. Value -1 can be used for bitbanging (software) implementation of SPI (if supported by a port).

With no additional parameters, the SPI object is created but not initialised (it has the settings from the last initialisation of the bus, if any). If extra arguments are given, the bus is initialised. See init for parameters of initialisation.

#### <span id="page-80-0"></span>**Methods**

SPI.**init**(*baudrate=1000000*, *\**, *polarity=0*, *phase=0*, *bits=8*, *firstbit=SPI.MSB*, *sck=None*, *mosi=None*, *miso=None*, *pins=(SCK*, *MOSI*, *MISO)*)

Initialise the SPI bus with the given parameters:

•baudrate is the SCK clock rate.

•polarity can be 0 or 1, and is the level the idle clock line sits at.

•phase can be 0 or 1 to sample data on the first or second clock edge respectively.

•bits is the width in bits of each transfer. Only 8 is guaranteed to be supported by all hardware.

•firstbit can be SPI.MSB or SPI.LSB.

•sck, mosi, miso are pins (machine.Pin) objects to use for bus signals. For most hardware SPI blocks (as selected by id parameter to the constructore), pins are fixed and cannot be changed. In some cases, hardware blocks allow 2-3 alternative pin sets for a hardware SPI block. Arbitrary pin assignments are possible only for a bitbanging SPI driver  $(id = -1)$ .

•pins - WiPy port doesn't sck, mosi, miso arguments, and instead allows to

specify them as a tuple of pins paramter.

#### SPI.**deinit**()

Turn off the SPI bus.

#### SPI.**read**(*nbytes*, *write=0x00*)

Read a number of bytes specified by nbytes while continuously writing the single byte given by write. Returns a bytes object with the data that was read.

#### SPI.**readinto**(*buf*, *write=0x00*)

Read into the buffer specified by buf while continuously writing the single byte given by write. Returns None.

Note: on WiPy this function returns the number of bytes read.

#### SPI.**write**(*buf*)

Write the bytes contained in buf. Returns None.

Note: on WiPy this function returns the number of bytes written.

#### SPI.**write\_readinto**(*write\_buf*, *read\_buf*)

Write the bytes from write\_buf while reading into read\_buf. The buffers can be the same or different, but both buffers must have the same length. Returns None.

Note: on WiPy this function returns the number of bytes written.

#### **Constants**

#### SPI.**MASTER**

for initialising the SPI bus to master; this is only used for the WiPy

#### SPI.**MSB**

set the first bit to be the most significant bit

#### SPI.**LSB**

set the first bit to be the least significant bit

#### <span id="page-81-0"></span>**class Timer – control internal timers**

Note: Memory can't be allocated inside irq handlers (an interrupt) and so exceptions raised within a handler don't give much information. See [micropython.alloc\\_emergency\\_exception\\_buf\(\)](#page-83-0) for how to get around this limitation.

#### **Constructors**

class machine.**Timer**(*id*, *...*)

#### **Methods**

Timer.**deinit**()

Deinitialises the timer. Disables all channels and associated IRQs. Stops the timer, and disables the timer peripheral.

#### **class TimerChannel — setup a channel for a timer**

Timer channels are used to generate/capture a signal using a timer.

TimerChannel objects are created using the Timer.channel() method.

#### **Methods**

#### **Constants**

Timer.**ONE\_SHOT**

Timer.**PERIODIC**

#### Timer.**PWM**

Selects the timer operating mode.

### Timer.**A**

Timer.**B**

Selects the timer channel. Must be ORed (Timer.A | Timer.B) when using a 32-bit timer.

#### Timer.**POSITIVE**

#### Timer.**NEGATIVE**

Timer channel polarity selection (only relevant in PWM mode).

#### Timer.**TIMEOUT**

#### Timer.**MATCH**

Timer channel IRQ triggers.

#### <span id="page-82-0"></span>**class UART – duplex serial communication bus**

UART implements the standard UART/USART duplex serial communications protocol. At the physical level it consists of 2 lines: RX and TX. The unit of communication is a character (not to be confused with a string character) which can be 8 or 9 bits wide.

UART objects can be created and initialised using:

```
from machine import UART
\texttt{uart} = \texttt{UART}(1, 9600) \texttt{f init with given baudrate}uart.init(9600, bits=8, parity=None, stop=1) # init with given parameters
```
A UART object acts like a stream object and reading and writing is done using the standard stream methods:

```
uart.read(10) # read 10 characters, returns a bytes object
uart.read() # read all available characters
uart.readline() # read a line
uart.readinto(buf) # read and store into the given buffer
uart.write('abc') # write the 3 characters
```
#### **Constructors**

#### **Methods**

#### UART.**deinit**()

Turn off the UART bus.

#### UART.**any**()

Return the number of characters available for reading.

#### UART.**read**([*nbytes*])

Read characters. If nbytes is specified then read at most that many bytes, otherwise read as much data as possible.

Return value: a bytes object containing the bytes read in. Returns None on timeout.

#### UART.**readinto**(*buf*[, *nbytes*])

Read bytes into the buf. If nbytes is specified then read at most that many bytes. Otherwise, read at most len(buf) bytes.

Return value: number of bytes read and stored into buf or None on timeout.

#### UART.**readline**()

Read a line, ending in a newline character.

Return value: the line read or None on timeout.

#### UART.**write**(*buf*)

Write the buffer of bytes to the bus.

Return value: number of bytes written or None on timeout.

#### UART.**sendbreak**()

Send a break condition on the bus. This drives the bus low for a duration of 13 bits. Return value: None.

#### <span id="page-83-2"></span>**Constants**

UART.**EVEN**

UART.**ODD** parity types (along with None)

UART.**RX\_ANY** IRQ trigger sources

#### **class WDT – watchdog timer**

The WDT is used to restart the system when the application crashes and ends up into a non recoverable state. Once started it cannot be stopped or reconfigured in any way. After enabling, the application must "feed" the watchdog periodically to prevent it from expiring and resetting the system.

Example usage:

```
from machine import WDT
wdt = WDT(timeout=2000) # enable it with a timeout of 2s
wdt.feed()
```
Availability of this class: pyboard, WiPy.

#### **Constructors**

class machine.**WDT**(*id=0*, *timeout=5000*)

Create a WDT object and start it. The timeout must be given in seconds and the minimum value that is accepted is 1 second. Once it is running the timeout cannot be changed and the WDT cannot be stopped either.

#### **Methods**

Feed the WDT to prevent it from resetting the system. The application should place this call in a sensible place ensuring that the WDT is only fed after verifying that everything is functioning correctly.

#### <span id="page-83-1"></span>**micropython – access and control MicroPython internals**

#### **Functions**

#### <span id="page-83-0"></span>micropython.**alloc\_emergency\_exception\_buf**(*size*)

Allocate size bytes of RAM for the emergency exception buffer (a good size is around 100 bytes). The buffer is used to create exceptions in cases when normal RAM allocation would fail (eg within an interrupt handler) and therefore give useful traceback information in these situations.

A good way to use this function is to put it at the start of your main script (eg boot.py or main.py) and then the emergency exception buffer will be active for all the code following it.

wdt.**feed**()

#### <span id="page-84-2"></span><span id="page-84-0"></span>**network — network configuration**

This module provides network drivers and routing configuration. To use this module, a MicroPython variant/build with network capabilities must be installed. Network drivers for specific hardware are available within this module and are used to configure hardware network interface(s). Network services provided by configured interfaces are then available for use via the [socket](https://docs.python.org/3/library/socket.html#module-socket) module.

For example:

```
# configure a specific network interface
# see below for examples of specific drivers
import network
nic = network.Driver(...)
print(nic.ifconfig())
# now use socket as usual
import socket
addr = socket.getaddrinfo('micropython.org', 80)[0][-1]
s = socket.socket()
s.connect(addr)
s.send(b'GET / HTTP/1.1\r\nHost: micropython.org\r\n\r\n')
data = s \cdot recv(1000)s.close()
```
#### <span id="page-84-1"></span>**uctypes – access binary data in a structured way**

This module implements "foreign data interface" for MicroPython. The idea behind it is similar to CPython's ctypes modules, but the actual API is different, streamlined and optimized for small size. The basic idea of the module is to define data structure layout with about the same power as the C language allows, and the access it using familiar dot-syntax to reference sub-fields.

#### See also:

Module **ustruct** Standard Python way to access binary data structures (doesn't scale well to large and complex structures).

#### **Defining structure layout**

Structure layout is defined by a "descriptor" - a Python dictionary which encodes field names as keys and other properties required to access them as associated values. Currently, uctypes requires explicit specification of offsets for each field. Offset are given in bytes from a structure start.

Following are encoding examples for various field types:

• Scalar types:

"field\_name": uctypes.UINT32 | 0

in other words, value is scalar type identifier ORed with field offset (in bytes) from the start of the structure.

• Recursive structures:

```
"sub": (2, {
    "b0": uctypes.UINT8 | 0,
    "b1": uctypes.UINT8 | 1,
})
```
<span id="page-85-1"></span>i.e. value is a 2-tuple, first element of which is offset, and second is a structure descriptor dictionary (note: offsets in recursive descriptors are relative to a structure it defines).

• Arrays of primitive types:

"arr": (uctypes.ARRAY | 0, uctypes.UINT8 | 2),

i.e. value is a 2-tuple, first element of which is ARRAY flag ORed with offset, and second is scalar element type ORed number of elements in array.

• Arrays of aggregate types:

"arr2":  $(uctypes.ARRAY | 0, 2, { "b" : uttypes.UINT8 | 0} )$ ,

i.e. value is a 3-tuple, first element of which is ARRAY flag ORed with offset, second is a number of elements in array, and third is descriptor of element type.

• Pointer to a primitive type:

```
"ptr": (uctypes.PTR | 0, uctypes.UINT8),
```
i.e. value is a 2-tuple, first element of which is PTR flag ORed with offset, and second is scalar element type.

• Pointer to an aggregate type:

"ptr2": (uctypes.PTR | 0, {"b": uctypes.UINT8 | 0}),

i.e. value is a 2-tuple, first element of which is PTR flag ORed with offset, second is descriptor of type pointed to.

• Bitfields:

"bitf0": uctypes.BFUINT16 | 0 | 0 << uctypes.BF\_POS | 8 << uctypes.BF\_LEN,

i.e. value is type of scalar value containing given bitfield (typenames are similar to scalar types, but prefixes with "BF"), ORed with offset for scalar value containing the bitfield, and further ORed with values for bit offset and bit length of the bitfield within scalar value, shifted by BF\_POS and BF\_LEN positions, respectively. Bitfield position is counted from the least significant bit, and is the number of right-most bit of a field (in other words, it's a number of bits a scalar needs to be shifted right to extra the bitfield).

In the example above, first UINT16 value will be extracted at offset 0 (this detail may be important when accessing hardware registers, where particular access size and alignment are required), and then bitfield whose rightmost bit is least-significant bit of this UINT16, and length is 8 bits, will be extracted - effectively, this will access least-significant byte of UINT16.

Note that bitfield operations are independent of target byte endianness, in particular, example above will access least-significant byte of UINT16 in both little- and big-endian structures. But it depends on the least significant bit being numbered 0. Some targets may use different numbering in their native ABI, but uctypes always uses normalized numbering described above.

#### **Module contents**

<span id="page-85-0"></span>class uctypes.**struct**(*addr*, *descriptor*, *layout\_type=NATIVE*)

Instantiate a "foreign data structure" object based on structure address in memory, descriptor (encoded as a dictionary), and layout type (see below).

uctypes.**LITTLE\_ENDIAN**

Layout type for a little-endian packed structure. (Packed means that every field occupies exactly as many bytes as defined in the descriptor, i.e. the alignment is 1).

#### <span id="page-86-0"></span>uctypes.**BIG\_ENDIAN**

Layout type for a big-endian packed structure.

#### uctypes.**NATIVE**

Layout type for a native structure - with data endianness and alignment conforming to the ABI of the system on which MicroPython runs.

#### uctypes.**sizeof**(*struct*)

Return size of data structure in bytes. Argument can be either structure class or specific instantiated structure object (or its aggregate field).

#### uctypes.**addressof**(*obj*)

Return address of an object. Argument should be bytes, bytearray or other object supporting buffer protocol (and address of this buffer is what actually returned).

#### uctypes.**bytes\_at**(*addr*, *size*)

Capture memory at the given address and size as bytes object. As bytes object is immutable, memory is actually duplicated and copied into bytes object, so if memory contents change later, created object retains original value.

#### uctypes.**bytearray\_at**(*addr*, *size*)

Capture memory at the given address and size as bytearray object. Unlike bytes\_at() function above, memory is captured by reference, so it can be both written too, and you will access current value at the given memory address.

#### **Structure descriptors and instantiating structure objects**

Given a structure descriptor dictionary and its layout type, you can instantiate a specific structure instance at a given memory address using  $uctypes.startuct()$  constructor. Memory address usually comes from following sources:

- Predefined address, when accessing hardware registers on a baremetal system. Lookup these addresses in datasheet for a particular MCU/SoC.
- As a return value from a call to some FFI (Foreign Function Interface) function.
- From uctypes.addressof(), when you want to pass arguments to an FFI function, or alternatively, to access some data for I/O (for example, data read from a file or network socket).

#### **Structure objects**

Structure objects allow accessing individual fields using standard dot notation: my\_struct.substruct1. field1. If a field is of scalar type, getting it will produce a primitive value (Python integer or float) corresponding to the value contained in a field. A scalar field can also be assigned to.

If a field is an array, its individual elements can be accessed with the standard subscript operator [] - both read and assigned to.

If a field is a pointer, it can be dereferenced using [0] syntax (corresponding to  $C \star$  operator, though [0] works in C too). Subscripting a pointer with other integer values but 0 are supported too, with the same semantics as in C.

Summing up, accessing structure fields generally follows C syntax, except for pointer dereference, when you need to use  $[0]$  operator instead of  $\star$ .

#### **Limitations**

Accessing non-scalar fields leads to allocation of intermediate objects to represent them. This means that special care should be taken to layout a structure which needs to be accessed when memory allocation is disabled (e.g. from an interrupt). The recommendations are:

- Avoid nested structures. For example, instead of mcu\_registers.peripheral\_a.register1, define separate layout descriptors for each peripheral, to be accessed as  $peripheral_a$ .register1.
- Avoid other non-scalar data, like array. For example, instead of peripheral\_a.register[0] use peripheral\_a.register0.

Note that these recommendations will lead to decreased readability and conciseness of layouts, so they should be used only if the need to access structure fields without allocation is anticipated (it's even possible to define 2 parallel layouts - one for normal usage, and a restricted one to use when memory allocation is prohibited).

# CHAPTER 7

# Adafruit CircuitPython

This is an open source derivative of [MicroPython](http://www.micropython.org) for use on educational development boards designed and sold by [Adafruit.](https://www.adafruit.com)

As a MicroPython derivative, this implements Python 3.x on microcontrollers such as the SAMD21 and ESP8266.

# **Project Status**

This project is in beta. Most APIs should be stable going forward.

### **Supported boards**

#### **Designed for CircuitPython**

- [Adafruit CircuitPlayground Express](https://www.adafruit.com/product/3333)
- [Adafruit Feather M0 Express](https://www.adafruit.com/product/3403)
- [Adafruit Metro M0 Express](https://www.adafruit.com/product/3505)

#### **Other**

- [Adafruit Feather HUZZAH](https://www.adafruit.com/products/2821)
- [Adafruit Feather M0 Basic](https://www.adafruit.com/products/2772)
- [Adafruit Feather M0 Bluefruit LE](https://www.adafruit.com/products/2995) (uses M0 Basic binaries)
- [Adafruit Feather M0 Adalogger](https://www.adafruit.com/product/2796) (MicroSD card not supported yet.)
- [Arduino Zero](https://www.arduino.cc/en/Main/ArduinoBoardZero)

# **Download**

Official binaries are available through the [latest GitHub releases.](https://github.com/adafruit/circuitpython/releases) Continuous (one per commit) builds are available [here](https://adafruit-circuit-python.s3.amazonaws.com/index.html?prefix=bin) which includes experimental hardware support.

# **Documentation**

Guides and videos are available through the [Adafruit Learning System](https://learn.adafruit.com/) under the [CircuitPython category](https://learn.adafruit.com/category/circuitpython) and [MicroPy](https://learn.adafruit.com/category/micropython)[thon category.](https://learn.adafruit.com/category/micropython) An API reference is also available on [Read the Docs.](http://circuitpython.readthedocs.io/en/latest/?)

# **Contributing**

See [CONTRIBUTING.md](https://github.com/adafruit/circuitpython/blob/master/CONTRIBUTING.md) for full guidelines but please be aware that by contributing to this project you are agreeing to the [Code of Conduct.](https://github.com/adafruit/circuitpython/blob/master/CODE_OF_CONDUCT.md) Contributors who follow the [Code of Conduct](https://github.com/adafruit/circuitpython/blob/master/CODE_OF_CONDUCT.md) are welcome to submit pull requests and they will be promptly reviewed by project admins. Please join the [Gitter chat](https://gitter.im/adafruit/circuitpython) too.

# **Differences from MicroPython**

- Port for Atmel SAMD21 (Commonly known as M0 in product names.)
- No machine API on Atmel SAMD21 port.
- Only supports Atmel SAMD21 and ESP8266 ports.
- The order that files are run and the state thats shared between them. The goal is to clarify the role of each file and make them independent from each other.
	- boot.py (or settings.py) runs only once on start up before USB is initialized. This lays the ground work for configuring USB at startup rather than it being fixed. Since serial is not available, output is written to boot\_out.txt.
	- code.py (or main.py) is run after every reload until it finishes or is interrupted. After its done the vm and hardware is reinitialized. This means you cannot read state from code.py in the REPL anymore. This was changed to reduce confusion about pins and memory being in use.
	- After code.py the REPL can be entered by pressing any key. It no longer shares state with code.py so its a fresh vm.
	- Autoreload state will be maintained across reload.
- Adds a safe mode that does not run user code after a hard crash or brown out. The hope is that this will make it easier to fix code that causes nasty crashes by making it available through mass storage after the crash. A reset (the button) is needed after its fixed to get back into normal mode.
- Unified hardware APIs: [audioio](https://circuitpython.readthedocs.io/en/latest/shared-bindings/audioio/__init__.html), [analogio](https://circuitpython.readthedocs.io/en/latest/shared-bindings/analogio/__init__.html), [busio](https://circuitpython.readthedocs.io/en/latest/shared-bindings/busio/__init__.html), [digitalio](https://circuitpython.readthedocs.io/en/latest/shared-bindings/digitalio/__init__.html), [pulseio](https://circuitpython.readthedocs.io/en/latest/shared-bindings/pulseio/__init__.html), [touchio](https://circuitpython.readthedocs.io/en/latest/shared-bindings/touchio/__init__.html), [microcontroller](https://circuitpython.readthedocs.io/en/latest/shared-bindings/microcontroller/__init__.html), [board](https://circuitpython.readthedocs.io/en/latest/shared-bindings/board/__init__.html), [bitbangio](https://circuitpython.readthedocs.io/en/latest/shared-bindings/bitbangio/__init__.html) (Only available on atmel-samd21 and ESP8266 currently.)
- Tracks MicroPython's releases (not master).
- No module aliasing. (uos and utime are not available as os and time respectively.)
- Modules with a CPython counterpart, such as time, are strict [subsets](https://circuitpython.readthedocs.io/en/latest/shared-bindings/time/__init__.html) of their [CPython version.](https://docs.python.org/3.4/library/time.html?highlight=time#module-time) Therefore, code from CircuitPython is runnable on CPython but not necessarily the reverse.
- tick count is available as [time.monotonic\(\)](https://circuitpython.readthedocs.io/en/latest/shared-bindings/time/__init__.html#time.monotonic)
- os only available as uos
- atmel-samd21 features
	- RGB status LED
	- Auto-reload after file write over mass storage. (Disable with samd.disable\_autoreload())
	- Wait state after boot and main run, before REPL.
	- Main is one of these: code.txt, code.py, main.py, main.txt
	- Boot is one of these: settings.txt, settings.py, boot.py, boot.txt

### **Project Structure**

Here is an overview of the top-level directories.

#### **Core**

The core code of MicroPython is shared amongst ports including CircuitPython:

- docs High level user documentation in Sphinx reStructuredText format.
- drivers External device drivers written in Python.
- examples A few example Python scripts.
- extmod Shared C code used in multiple ports' modules.
- lib Shared core C code including externally developed libraries such as FATFS.
- logo The MicroPython logo.
- mpy-cross A cross compiler that converts Python files to byte code prior to being run in MicroPython. Useful for reducing library size.
- py Core Python implementation, including compiler, runtime, and core library.
- shared-bindings Shared definition of Python modules, their docs and backing C APIs. Ports must implement the C API to support the corresponding module.
- shared-module Shared implementation of Python modules that may be based on common-hal.
- tests Test framework and test scripts.
- tools Various tools, including the pyboard.py module.

#### **Ports**

Ports include the code unique to a microcontroller line and also variations based on the board.

- atmel-samd Support for SAMD21 based boards such as [Arduino Zero,](https://www.arduino.cc/en/Main/ArduinoBoardZero) [Adafruit Feather M0 Basic,](https://www.adafruit.com/products/2772) and [Adafruit Feather M0 Bluefruit LE.](https://www.adafruit.com/products/2995)
- bare-arm A bare minimum version of MicroPython for ARM MCUs.
- cc3200 Support for boards based [CC3200](http://www.ti.com/product/CC3200) from TI such as the [WiPy 1.0.](https://www.pycom.io/solutions/py-boards/wipy1/)
- esp8266 Support for boards based on ESP8266 WiFi modules such as the [Adafruit Feather HUZZAH.](https://www.adafruit.com/products/2821)
- minimal A minimal MicroPython port. Start with this if you want to port MicroPython to another microcontroller.
- pic16bit Support for 16-bit PIC microcontrollers.
- qemu-arm Support for ARM emulation through [QEMU.](https://qemu.org)
- stmhal Support for boards based on STM32 microcontrollers including the MicroPython flagship [PyBoard.](https://store.micropython.org/store/#/products/PYBv1_1)
- teensy Support for the Teensy line of boards such as the [Teensy 3.1.](https://www.pjrc.com/teensy/teensy31.html)
- unix Support for UNIX.
- windows Support for [Windows.](https://www.microsoft.com/en-us/windows/)
- zephyr Support for [Zephyr,](https://www.zephyrproject.org/) a real-time operating system by the Linux Foundation.

CircuitPython only maintains the atmel-samd and esp8266 ports. The rest are here to maintain compatibility with the [MicroPython](https://github.com/micropython/micropython) parent project.

# CHAPTER 8

# **Contributing**

Please note that this project is released with a Contributor Code of Conduct. By participating in this project you agree to abide by its terms.

https://github.com/adafruit/micropython/blob/master/CODE\_OF\_CONDUCT.md

When reporting an issue and especially submitting a pull request, please make sure that you are acquainted with Contributor Guidelines:

https://github.com/micropython/micropython/wiki/ContributorGuidelines

and Code Conventions:

https://github.com/micropython/micropython/blob/master/CODECONVENTIONS.md

# CHAPTER<sup>9</sup>

# Contributor Covenant Code of Conduct

### **Our Pledge**

In the interest of fostering an open and welcoming environment, we as contributors and maintainers pledge to making participation in our project and our community a harassment-free experience for everyone, regardless of age, body size, disability, ethnicity, gender identity and expression, level of experience, nationality, personal appearance, race, religion, or sexual identity and orientation.

# **Our Standards**

Examples of behavior that contributes to creating a positive environment include:

- Using welcoming and inclusive language
- Being respectful of differing viewpoints and experiences
- Gracefully accepting constructive criticism
- Focusing on what is best for the community
- Showing empathy towards other community members

Examples of unacceptable behavior by participants include:

- The use of sexualized language or imagery and unwelcome sexual attention or advances
- Trolling, insulting/derogatory comments, and personal or political attacks
- Public or private harassment
- Publishing others' private information, such as a physical or electronic address, without explicit permission
- Other conduct which could reasonably be considered inappropriate in a professional setting

# **Our Responsibilities**

Project maintainers are responsible for clarifying the standards of acceptable behavior and are expected to take appropriate and fair corrective action in response to any instances of unacceptable behavior.

Project maintainers have the right and responsibility to remove, edit, or reject comments, commits, code, wiki edits, issues, and other contributions that are not aligned to this Code of Conduct, or to ban temporarily or permanently any contributor for other behaviors that they deem inappropriate, threatening, offensive, or harmful.

# **Scope**

This Code of Conduct applies both within project spaces and in public spaces when an individual is representing the project or its community. Examples of representing a project or community include using an official project e-mail address, posting via an official social media account, or acting as an appointed representative at an online or offline event. Representation of a project may be further defined and clarified by project maintainers.

# **Enforcement**

Instances of abusive, harassing, or otherwise unacceptable behavior may be reported by contacting the project team at support@adafruit.com. All complaints will be reviewed and investigated and will result in a response that is deemed necessary and appropriate to the circumstances. The project team is obligated to maintain confidentiality with regard to the reporter of an incident. Further details of specific enforcement policies may be posted separately.

Project maintainers who do not follow or enforce the Code of Conduct in good faith may face temporary or permanent repercussions as determined by other members of the project's leadership.

# **Attribution**

This Code of Conduct is adapted from the [Contributor Covenant,](http://contributor-covenant.org) version 1.4, available at [http://contributor](http://contributor-covenant.org/version/1/4/)[covenant.org/version/1/4](http://contributor-covenant.org/version/1/4/)

# CHAPTER 10

# MicroPython & CircuitPython license information

The MIT License (MIT)

Copyright (c) 2013-2017 Damien P. George, and others

Permission is hereby granted, free of charge, to any person obtaining a copy of this software and associated documentation files (the "Software"), to deal in the Software without restriction, including without limitation the rights to use, copy, modify, merge, publish, distribute, sublicense, and/or sell copies of the Software, and to permit persons to whom the Software is furnished to do so, subject to the following conditions:

The above copyright notice and this permission notice shall be included in all copies or substantial portions of the Software.

THE SOFTWARE IS PROVIDED "AS IS", WITHOUT WARRANTY OF ANY KIND, EXPRESS OR IMPLIED, INCLUDING BUT NOT LIMITED TO THE WARRANTIES OF MERCHANTABILITY, FITNESS FOR A PAR-TICULAR PURPOSE AND NONINFRINGEMENT. IN NO EVENT SHALL THE AUTHORS OR COPYRIGHT HOLDERS BE LIABLE FOR ANY CLAIM, DAMAGES OR OTHER LIABILITY, WHETHER IN AN ACTION OF CONTRACT, TORT OR OTHERWISE, ARISING FROM, OUT OF OR IN CONNECTION WITH THE SOFT-WARE OR THE USE OR OTHER DEALINGS IN THE SOFTWARE.

# CHAPTER 11

Indices and tables

- genindex
- modindex
- search

# Python Module Index

### a

analogio *(SAMD21, ESP8266)*, [3](#page-6-0) array, ?? audioio *(SAMD21)*, [5](#page-8-0)

# b

bitbangio *(SAMD21, ESP8266)*, [6](#page-9-0) board *(SAMD21)*, [9](#page-12-0) busio *(SAMD21)*, [9](#page-12-1)

### c

cmath, ??

# d

digitalio *(SAMD21, ESP8266)*, [14](#page-17-0)

# e

esp, ??

# g

gc, ??

### m

machine, [66](#page-69-1) math, ?? microcontroller *(SAMD21, ESP8266)*, [16](#page-19-0) microcontroller.pin *(SAMD21)*, [17](#page-20-0) micropython, [80](#page-83-1)

### n

neopixel\_write *(SAMD21)*, [17](#page-20-1) network, [81](#page-84-0)

### p

pulseio *(SAMD21, ESP8266)*, [17](#page-20-2) pyb, ??

### s

samd *(SAMD21)*, [38](#page-41-0)

select, ?? sys, ??

### t

time *(SAMD21)*, [21](#page-24-0) touchio *(SAMD21)*, [22](#page-25-0)

### u

ubinascii, ?? ucollections, ?? uctypes, [81](#page-84-1) uhashlib, ?? uheap, [22](#page-25-1) uheapq, ?? uio, ?? ujson, ?? uos, ?? ure, ?? usb\_hid *(SAMD21)*, [23](#page-26-0) usocket, ?? ussl, ?? ustruct, ?? utime, ?? uzlib, ??

### w

wipy, ??

# Index

# Symbols

\_\_call\_\_() (machine.Pin method), [73](#page-76-0) \_\_enter\_\_() (analogio.AnalogIn method), [3](#page-6-1) \_\_enter\_\_() (analogio.AnalogOut method), [4](#page-7-0) \_\_enter\_\_() (audioio.AudioOut method), [6](#page-9-1) \_\_enter\_\_() (bitbangio.I2C method), [7](#page-10-0) \_\_enter\_\_() (bitbangio.OneWire method), [8](#page-11-0) enter () (bitbangio.SPI method), [8](#page-11-0) \_\_enter\_\_() (busio.I2C method), [10](#page-13-0) \_\_enter\_\_() (busio.OneWire method), [11](#page-14-0) \_\_enter\_\_() (busio.SPI method), [12](#page-15-0) \_\_enter\_\_() (busio.UART method), [13](#page-16-0) \_\_enter\_\_() (digitalio.DigitalInOut method), [14](#page-17-1) \_\_enter\_\_() (pulseio.PWMOut method), [20](#page-23-0) \_\_enter\_\_() (pulseio.PulseIn method), [18](#page-21-0) \_\_enter\_\_() (pulseio.PulseOut method), [19](#page-22-0) \_\_enter\_\_() (touchio.TouchIn method), [22](#page-25-2) \_\_exit\_\_() (analogio.AnalogIn method), [3](#page-6-1) \_\_exit\_\_() (analogio.AnalogOut method), [4](#page-7-0) \_\_exit\_\_() (audioio.AudioOut method), [6](#page-9-1) \_\_exit\_\_() (bitbangio.I2C method), [7](#page-10-0) \_\_exit\_\_() (bitbangio.OneWire method), [8](#page-11-0) \_\_exit\_\_() (bitbangio.SPI method), [8](#page-11-0) \_\_exit\_\_() (busio.I2C method), [10](#page-13-0) \_\_exit\_\_() (busio.OneWire method), [11](#page-14-0) \_\_exit\_\_() (busio.SPI method), [12](#page-15-0) \_\_exit\_\_() (busio.UART method), [13](#page-16-0) \_\_exit\_\_() (digitalio.DigitalInOut method), [14](#page-17-1) \_\_exit\_\_() (pulseio.PWMOut method), [20](#page-23-0) \_\_exit\_\_() (pulseio.PulseIn method), [18](#page-21-0) \_\_exit\_\_() (pulseio.PulseOut method), [19](#page-22-0) \_\_exit\_\_() (touchio.TouchIn method), [22](#page-25-2) \_\_get\_\_() (pulseio.PulseIn method), [18](#page-21-0) \_\_len\_\_() (pulseio.PulseIn method), [18](#page-21-0)

# A

ADC (class in machine), [68](#page-71-1) adcchannel() (in module machine), [68](#page-71-1) addressof() (in module uctypes), [83](#page-86-0)

alarm() (machine.RTC method), [75](#page-78-0) alarm\_left() (machine.RTC method), [75](#page-78-0) alloc\_emergency\_exception\_buf() (in module micropython), [80](#page-83-2) AnalogIn (class in analogio), [3](#page-6-1) analogio (module), [3](#page-6-1) AnalogOut (class in analogio), [4](#page-7-0) any() (machine.UART method), [79](#page-82-0) audioio (module), [5](#page-8-1) AudioOut (class in audioio), [5](#page-8-1)

# B

BIG\_ENDIAN (in module uctypes), [83](#page-86-0) bitbangio (module), [6](#page-9-1) board (module), [9](#page-12-2) busio (module), [9](#page-12-2) busio.UART.Parity (class in busio), [14](#page-17-1) busio.UART.Parity.EVEN (in module busio), [14](#page-17-1) busio.UART.Parity.ODD (in module busio), [14](#page-17-1) bytearray\_at() (in module uctypes), [83](#page-86-0) bytes\_at() (in module uctypes), [83](#page-86-0)

# C

cancel() (machine.RTC method), [75](#page-78-0) channel() (machine.ADC method), [68](#page-71-1) clear() (pulseio.PulseIn method), [18](#page-21-0) configure() (bitbangio.SPI method), [9](#page-12-2) configure() (busio.SPI method), [12](#page-15-0)

# D

deepsleep() (in module machine), [66](#page-69-2) deinit() (analogio.AnalogIn method), [3](#page-6-1) deinit() (analogio.AnalogOut method), [4](#page-7-0) deinit() (audioio.AudioOut method), [6](#page-9-1) deinit() (bitbangio.I2C method), [7](#page-10-0) deinit() (bitbangio.OneWire method), [8](#page-11-0) deinit() (bitbangio.SPI method), [8](#page-11-0) deinit() (busio.I2C method), [10](#page-13-0) deinit() (busio.OneWire method), [11](#page-14-0)

deinit() (busio.SPI method), [12](#page-15-0) deinit() (busio.UART method), [13](#page-16-0) deinit() (digitalio.DigitalInOut method), [14](#page-17-1) deinit() (machine.ADC method), [68](#page-71-1) deinit() (machine.adcchannel method), [68](#page-71-1) deinit() (machine.I2C method), [69](#page-72-1) deinit() (machine.RTC method), [75](#page-78-0) deinit() (machine.SD method), [76](#page-79-0) deinit() (machine.SPI method), [77](#page-80-0) deinit() (machine.Timer method), [78](#page-81-0) deinit() (machine.UART method), [79](#page-82-0) deinit() (pulseio.PulseIn method), [18](#page-21-0) deinit() (pulseio.PulseOut method), [19](#page-22-0) deinit() (pulseio.PWMOut method), [20](#page-23-0) deinit() (touchio.TouchIn method), [22](#page-25-2) delay\_us() (in module microcontroller), [16](#page-19-1) Device (class in usb\_hid), [23](#page-26-1) devices (usb hid.usb hid attribute), [23](#page-26-1) DigitalInOut (class in digitalio), [14](#page-17-1) digitalio (module), [14](#page-17-1) digitalio.DigitalInOut.Direction (class in digitalio), [15](#page-18-0) digitalio.DigitalInOut.Direction.IN (in module digitalio), [15](#page-18-0) digitalio.DigitalInOut.Direction.OUT (in module digitalio), [15](#page-18-0) digitalio.DigitalInOut.DriveMode (class in digitalio), [15](#page-18-0) digitalio.DigitalInOut.DriveMode.OPEN\_DRAIN (in module digitalio), [15](#page-18-0) digitalio.DigitalInOut.DriveMode.PUSH\_PULL (in module digitalio), [15](#page-18-0) digitalio.DigitalInOut.Pull (class in digitalio), [15](#page-18-0) digitalio.DigitalInOut.Pull.DOWN (in module digitalio), [16](#page-19-1) digitalio.DigitalInOut.Pull.UP (in module digitalio), [16](#page-19-1) direction (digitalio.DigitalInOut attribute), [15](#page-18-0) disable\_autoreload() (in module samd), [38](#page-41-1) disable interrupts() (in module microcontroller), [16](#page-19-1) disable\_irq() (in module machine), [66](#page-69-2) drive() (machine.Pin method), [73](#page-76-0) drive\_mode (digitalio.DigitalInOut attribute), [15](#page-18-0) duty\_cycle (pulseio.PWMOut attribute), [20](#page-23-0)

# E

enable\_autoreload() (in module samd), [38](#page-41-1) enable\_interrupts() (in module microcontroller), [16](#page-19-1) enable\_irq() (in module machine), [66](#page-69-2)

### F

feed() (machine.wdt method), [80](#page-83-2) freq() (in module machine), [66](#page-69-2) frequency (audioio.AudioOut attribute), [6](#page-9-1) frequency (pulseio.PWMOut attribute), [20](#page-23-0)

### H

help(), [23](#page-26-1)

# I

I2C (class in bitbangio), [6](#page-9-1) I2C (class in busio), [10](#page-13-0) I2C (class in machine), [69](#page-72-1) I2C.MASTER (in module machine), [71](#page-74-0) id() (machine.Pin method), [73](#page-76-0) idle() (in module machine), [66](#page-69-2) info() (in module uheap), [22](#page-25-2) init() (machine.ADC method), [68](#page-71-1) init() (machine.adcchannel method), [68](#page-71-1) init() (machine.Pin method), [72](#page-75-2) init() (machine.RTC method), [75](#page-78-0) init() (machine.SD method), [76](#page-79-0) init() (machine.SPI method), [77](#page-80-0) irq() (machine.Pin method), [73](#page-76-0) irq() (machine.RTC method), [75](#page-78-0)

### L

LITTLE\_ENDIAN (in module uctypes), [82](#page-85-1)

### M

machine (module), [66](#page-69-2) machine.DEEPSLEEP (in module machine), [67](#page-70-0) machine.DEEPSLEEP\_RESET (in module machine), [67](#page-70-0) machine.HARD\_RESET (in module machine), [67](#page-70-0) machine.IDLE (in module machine), [67](#page-70-0) machine.PIN\_WAKE (in module machine), [67](#page-70-0) machine.PWRON\_RESET (in module machine), [67](#page-70-0) machine.RTC\_WAKE (in module machine), [67](#page-70-0) machine.SLEEP (in module machine), [67](#page-70-0) machine.SOFT\_RESET (in module machine), [67](#page-70-0) machine.WDT\_RESET (in module machine), [67](#page-70-0) machine.WLAN\_WAKE (in module machine), [67](#page-70-0) maxlen (pulseio.PulseIn attribute), [18](#page-21-0) microcontroller (module), [16](#page-19-1) microcontroller.pin (module), [17](#page-20-3) micropython (module), [80](#page-83-2) mode() (machine.Pin method), [73](#page-76-0) monotonic() (in module time), [21](#page-24-1)

# N

NATIVE (in module uctypes), [83](#page-86-0) neopixel write (module), [17](#page-20-3) neopixel write() (neopixel write.neopixel write method), [17](#page-20-3) network (module), [81](#page-84-2) now() (machine.RTC method), [75](#page-78-0)

# O

OneWire (class in bitbangio), [7](#page-10-0)

OneWire (class in busio), [11](#page-14-0) out value() (machine.Pin method), [73](#page-76-0)

### P

pause() (pulseio.PulseIn method), [18](#page-21-0) Pin (class in machine), [71](#page-74-0) Pin (class in microcontroller), [16](#page-19-1) Pin.ALT (in module machine), [74](#page-77-0) Pin.ALT\_OPEN\_DRAIN (in module machine), [74](#page-77-0) Pin.board (class in machine), [74](#page-77-0) Pin.HIGH\_POWER (in module machine), [74](#page-77-0) Pin.IN (in module machine), [74](#page-77-0) Pin.IRQ\_FALLING (in module machine), [74](#page-77-0) Pin.IRQ\_HIGH\_LEVEL (in module machine), [74](#page-77-0) Pin.IRQ\_LOW\_LEVEL (in module machine), [74](#page-77-0) Pin.IRQ\_RISING (in module machine), [74](#page-77-0) Pin.LOW\_POWER (in module machine), [74](#page-77-0) Pin.MED\_POWER (in module machine), [74](#page-77-0) Pin.OPEN\_DRAIN (in module machine), [74](#page-77-0) Pin.OUT (in module machine), [74](#page-77-0) Pin.PULL\_DOWN (in module machine), [74](#page-77-0) Pin.PULL\_UP (in module machine), [74](#page-77-0) play() (audioio.AudioOut method), [6](#page-9-1) playing (audioio.AudioOut attribute), [6](#page-9-1) popleft() (pulseio.PulseIn method), [18](#page-21-0) pull (digitalio.DigitalInOut attribute), [15](#page-18-0) pull() (machine.Pin method), [73](#page-76-0) PulseIn (class in pulseio), [17](#page-20-3) pulseio (module), [17](#page-20-3) PulseOut (class in pulseio), [19](#page-22-0) PWMOut (class in pulseio), [19](#page-22-0)

# R

read() (busio.UART method), [13](#page-16-0) read() (machine.SPI method), [77](#page-80-0) read() (machine.UART method), [79](#page-82-0) read\_bit() (bitbangio.OneWire method), [8](#page-11-0) read bit() (busio.OneWire method), [11](#page-14-0) readfrom() (machine.I2C method), [70](#page-73-0) readfrom\_into() (bitbangio.I2C method), [7](#page-10-0) readfrom\_into() (busio.I2C method), [10](#page-13-0) readfrom into() (machine.I2C method), [70](#page-73-0) readfrom\_mem() (machine.I2C method), [70](#page-73-0) readfrom mem into() (machine.I2C method), [70](#page-73-0) readinto() (bitbangio.SPI method), [9](#page-12-2) readinto() (busio.SPI method), [13](#page-16-0) readinto() (busio.UART method), [13](#page-16-0) readinto() (machine.I2C method), [69](#page-72-1) readinto() (machine.SPI method), [77](#page-80-0) readinto() (machine.UART method), [79](#page-82-0) readline() (busio.UART method), [13](#page-16-0) readline() (machine.UART method), [79](#page-82-0) reference\_voltage (analogio.AnalogIn attribute), [4](#page-7-0) reset() (bitbangio.OneWire method), [8](#page-11-0)

reset() (busio.OneWire method), [11](#page-14-0) reset() (in module machine), [66](#page-69-2) reset\_cause() (in module machine), [66](#page-69-2) resume() (pulseio.PulseIn method), [18](#page-21-0) RTC (class in machine), [75](#page-78-0) RTC.ALARM0 (in module machine), [75](#page-78-0)

# S

samd (module), [38](#page-41-1) scan() (bitbangio.I2C method), [7](#page-10-0) scan() (busio.I2C method), [10](#page-13-0) scan() (machine.I2C method), [69](#page-72-1) SD (class in machine), [76](#page-79-0) send() (pulseio.PulseOut method), [19](#page-22-0) send\_report() (usb\_hid.Device method), [23](#page-26-1) sendbreak() (machine.UART method), [79](#page-82-0) sizeof() (in module uctypes), [83](#page-86-0) sleep() (in module machine), [66](#page-69-2) sleep() (in module time), [21](#page-24-1) SPI (class in bitbangio), [8](#page-11-0) SPI (class in busio), [12](#page-15-0) SPI (class in machine), [76](#page-79-0) SPI.LSB (in module machine), [77](#page-80-0) SPI.MASTER (in module machine), [77](#page-80-0) SPI.MSB (in module machine), [77](#page-80-0) start() (machine.I2C method), [69](#page-72-1) stop() (audioio.AudioOut method), [6](#page-9-1) stop() (machine.I2C method), [69](#page-72-1) struct (class in uctypes), [82](#page-85-1) struct\_time (class in time), [21](#page-24-1) switch\_to\_input() (digitalio.DigitalInOut method), [15](#page-18-0) switch\_to\_output() (digitalio.DigitalInOut method), [15](#page-18-0)

# T

time (module), [21](#page-24-1) time\_pulse\_us() (in module machine), [67](#page-70-0) Timer (class in machine), [78](#page-81-0) Timer.A (in module machine), [78](#page-81-0) Timer.B (in module machine), [78](#page-81-0) Timer.MATCH (in module machine), [78](#page-81-0) Timer.NEGATIVE (in module machine), [78](#page-81-0) Timer.ONE\_SHOT (in module machine), [78](#page-81-0) Timer.PERIODIC (in module machine), [78](#page-81-0) Timer.POSITIVE (in module machine), [78](#page-81-0) Timer.PWM (in module machine), [78](#page-81-0) Timer.TIMEOUT (in module machine), [78](#page-81-0) toggle() (machine.Pin method), [73](#page-76-0) TouchIn (class in touchio), [22](#page-25-2) touchio (module), [22](#page-25-2) try\_lock() (bitbangio.I2C method), [7](#page-10-0) try\_lock() (bitbangio.SPI method), [9](#page-12-2) try\_lock() (busio.I2C method), [10](#page-13-0) try\_lock() (busio.SPI method), [12](#page-15-0)

### $\bigcup$

UART (class in busio), [13](#page-16-0) UART.EVEN (in module machine), [80](#page-83-2) UART.ODD (in module machine), [80](#page-83-2) UART.RX\_ANY (in module machine), [80](#page-83-2) uctypes (module), [81](#page-84-2) uheap (module), [22](#page-25-2) unique\_id() (in module machine), [67](#page-70-0) unlock() (bitbangio.I2C method), [7](#page-10-0) unlock() (bitbangio.SPI method), [9](#page-12-2) unlock() (busio.I2C method), [10](#page-13-0) unlock() (busio.SPI method), [12](#page-15-0) usage (usb\_hid.Device attribute), [23](#page-26-1) usage\_page (usb\_hid.Device attribute), [23](#page-26-1) usb\_hid (module), [23](#page-26-1)

# V

value (analogio.AnalogIn attribute), [4](#page-7-0) value (analogio.AnalogOut attribute), [4](#page-7-0) value (digitalio.DigitalInOut attribute), [15](#page-18-0) value (touchio.TouchIn attribute), [22](#page-25-2) value() (machine.adcchannel method), [68](#page-71-1) value() (machine.Pin method), [72](#page-75-2)

### W

WDT (class in machine), [80](#page-83-2) write() (bitbangio.SPI method), [9](#page-12-2) write() (busio.SPI method), [13](#page-16-0) write() (busio.UART method), [14](#page-17-1) write() (machine.I2C method), [70](#page-73-0) write() (machine.SPI method), [77](#page-80-0) write() (machine.UART method), [79](#page-82-0) write\_bit() (bitbangio.OneWire method), [8](#page-11-0) write bit() (busio.OneWire method), [12](#page-15-0) write\_readinto() (machine.SPI method), [77](#page-80-0) writeto() (bitbangio.I2C method), [7](#page-10-0) writeto() (busio.I2C method), [11](#page-14-0) writeto() (machine.I2C method), [70](#page-73-0) writeto\_mem() (machine.I2C method), [70](#page-73-0)